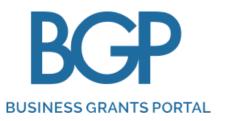

# ENTERPRISE DEVELOPMENT GRANT > USER GUIDE ON SUBMISSION OF APPLCIATION, CHANGE REQUEST AND CLAIM

December 2021

# CONTENT

- BGP Roles Definition In CorpPass
- New Grant Submission
- Letter of Offer Acceptance
- Change Request Submission
- Downloading Latest LOF, After Change Request Approval
- Cash Advancement Submission
- Interim/Final) Claims Submission
- Rework Submission
- Cancel Submission

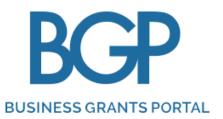

# **BGP ROLES DEFINITION**

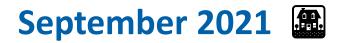

# **BGP ROLES DEFINITION IN CORPPASS**

**BGP** Roles need to

revised in CorpPass

CorpPass Admin

be updated or

by Company's

Acceptor

# **Likely Personas** "Finance department monitoring grant applications"

to view the details of all the company's grant applications/claims submitted through the business grants portal. This role should be assigned to employees who need to monitor or report such information.

### View + Edit + Submit

View

View only

Viewers

(Default Role) View | Create | Edit | Withdraw | Submit

#### "Project Executive or Brand Manager"

to view, edit and submit applications/claims on behalf of the company. This role should be assigned to employees who oversee projects, are able to make declarations on behalf of the company, and serve as the point of contact with the processing government agency.

### View + Edit + Submit + Accept

View | Create | Edit | Withdraw | Submit | Accept

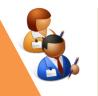

#### "Managing Director"

Assigned users will be given all rights of the Viewer and Preparer, and must have the authority to accept the terms and conditions of the Grant Letter of Offer on behalf of the company. This role should be assigned to the Company's MD, CEO or equivalent.

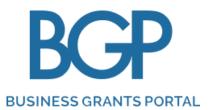

# **NEW GRANT SUBMISSION**

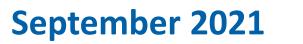

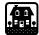

# **GRANT SUBMISSION PROCESS**

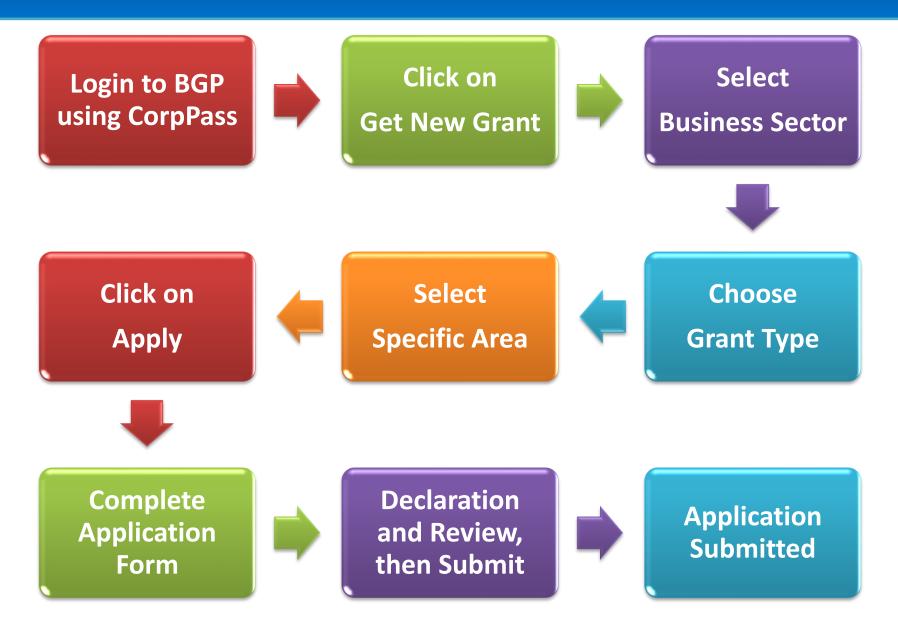

| Step 1 | <ul> <li>Click on 'Login' and login using CorpPass</li> </ul>                                                                         |                       |
|--------|----------------------------------------------------------------------------------------------------|-----------------------|
|        | <ul> <li>A Singapore Government Agency Website</li> <li>BEGEP Who we are How it works News FAQ</li> <li>Announcement: test</li> </ul> |                       |
|        | <section-header></section-header>                                                                                                    |                       |
|        | Learn how to apply   Find out how to apply for a grant     Register for Corppass account   You'll need this to apply for a grant      | Apply for a grant now |

| ep 2 | A Singapore Government Agency Website                                                                            |
|------|----------------------------------------------------------------------------------------------------|
|      | BUSINESS GRANTS PORTAL My Grants Who we are How it works News FAQ LOG OUT IDA Singapore LIMITED SINGAPORE BRANCH |
|      | MY GRANTS                                                                                                    |
|      | Applications <sup>1</sup> Change Requests Claims                                                                 |
|      | What would you like to do?                                                                                       |
|      | Edit company<br>profile<br>Update your account<br>and company details                                            |

out-of-pocket expenses on qualifying costs for supportable initiatives, over and above the support levels of existing schemes. Your total remaining credit to-date is SGD 44.444.00.

| 🐌 A Singapore Government Agency Website |                    |                             |     |                              |  |
|-----------------------------------------|--------------------|-----------------------------|-----|------------------------------|--|
| BUSINESS GRANTS PORTAL                  | Who we are         | e How it works News I       | FAQ | Jie Raphael Yong 1           |  |
| Back to My Grants                       |                    |                             |     |                              |  |
|                                         | O<br>Select sector | Select grant                |     |                              |  |
| Which sector best de                    | escribes you       | ur business?                |     |                              |  |
| Agriculture                             | ~                  | Air Transport               | ~   | Arts & Culture               |  |
| Building & Construction                 |                    | Education                   | ~   | Environmental Services 🗸 🗸 🗸 |  |
| Financial Services                      | ~                  | Food & Beverages            | ~   | Healthcare                   |  |
| іт                                      |                    | Land Transport              | ~   | Landscape                    |  |
| Logistics                               |                    | Manufacturing & Engineering | ~   | Maritime                     |  |
| Media                                   |                    | Professional Services       | ~   | Real Estate ~                |  |
| Retail                                  |                    | Security                    |     | Services                     |  |
| Sports & Recreation                     |                    | Tourism                     | ~   | Wholesale Trade              |  |
| Others                                  |                    |                             |     |                              |  |

Step

### Choose Grant Type

| BUSINE | SS GRANTS PORTAL | My Grants  | Who we are    | How it works                                      | News      | FAQ | LOG OUT          | Jie Raphael Yong<br>IDA Singapore LIMITED SINGAP   |
|--------|------------------|------------|---------------|---------------------------------------------------|-----------|-----|------------------|----------------------------------------------------|
| «      | Back to My Gran  | its        |               |                                                   |           |     |                  |                                                    |
|        |                  |            | <b>O</b> —    |                                                   | 0         |     |                  |                                                    |
|        |                  |            | Select sector | Sel                                               | ect grant |     | Apply for grant  |                                                    |
|        | I need thi       | s grant to |               |                                                   |           |     |                  |                                                    |
|        |                  |            |               | <b>stronger internat</b><br>ses take the first st |           |     | a stronger inter | national presence                                  |
|        |                  |            |               | <b>t technology, imp</b><br>ses upgrade throu     |           |     |                  | <b>ice standards</b><br>ability upgrading projects |
|        |                  | _          |               |                                                   |           |     |                  |                                                    |
|        | ← Previ          | อแร        |               |                                                   |           |     |                  | Next $\rightarrow$                                 |

• Select Specific Area – Core Capabilities/Innovation & Productivity/Market Access

|        | Wy Grants Who we are How it works News FAQ LOG OUT LARaphael Yong Cocostor<br>DAS Singapore LIMITED SINGAPORE BRANCH                                                                                                    |
|--------|----------------------------------------------------------------------------------------------------|
| Step 5 | <image/> Describes than table companies improve operational efficiencies and develop new tusiness Models and Process             subcass Strategy Development, Flanda & Marketing Strategies Development, Business Model and Process             describes that the processes Redesign, Froduct Development, Business Model and Process              describes that the processes Redesign, Froduct Development, Business Model and Process             describes that the processes Redesign, Froduct Development, Business Model and Process              describes that the processes Redesign, Froduct Development, Business Model and Process               describes that the processes Redesign, Froduct Development, Business Model and Process               describes that the processes Redesign, Froduct Development, Business Model and Process               describes that the processes Redesign, Froduct Development, Business Model and Process               describes that the processes Redesign, Froduct Development, Business Model and Process               describes that the process Redesign, Froduct Development, Business Model and Process               describes that the processes Redesign, Froduct Development, Business Model and Process               describes that the processes Redesign, Froduct Development, Business Model and Process                describes that the processes Redesign, Froduct Development, Business Model and Process               describes that the processes Redesign, Froduct Development, Business Model and Process               describes the processes Redesign, Froduct Development, Business Model and Process               describes the processes Redesign, Froduct Development, Business Model and Process               describes the processes Redesign, Froduct Development, Business Model and Process                describes the processes Redesign, Froduct Development, Business Model and Process                describes the processes that the processes Redesign, Froduct Development, Business Model and Process |
|        | ← Previous Apply ★ Back to My Grants ★ Back to My Grants ★ Back to My Grants                                                                                                    |
|        | <text><text><section-header><section-header><section-header><section-header><section-header><section-header></section-header></section-header></section-header></section-header></section-header></section-header></text></text>                                                                                                    |

Step 6

#### • Click on 'Proceed'

| You are now applyin<br>For more informatio |                                          |                    |                                           |              |           |                  | Ľ                              |
|--------------------------------------------|------------------------------------------|--------------------|-------------------------------------------|--------------|-----------|------------------|--------------------------------|
| Back to My Gra                             | nts                                      |                    |                                           |              |           |                  |                                |
| Core Capabilities                          |                                          | lopment Grant      |                                           |              |           |                  |                                |
| GRANT AC                                   |                                          |                    |                                           |              |           |                  |                                |
|                                            |                                          |                    |                                           |              |           |                  |                                |
| The Enterprise<br>foundations.             | Development Gra                          | ant (EDG) helps b  | usinesses prepare                         | for growth a | and trans | formation by str | engthening their business      |
|                                            |                                          |                    | Enterprise Develop<br>at least 1 of 4 wor |              |           | mmit to achievin | g workers outcomes to qualif   |
| <ul> <li>New job</li> </ul>                | n of existing jobs                       |                    |                                           |              |           |                  |                                |
| Complete<br>hand.                          | your grant a                             | oplication. I      | t should take                             | about 90     | 0 mins    | with comp        | lete information on            |
| You will need:                             |                                          |                    |                                           |              |           |                  |                                |
|                                            | proposal (downloa<br>t Quotations for co |                    | ).                                        |              |           |                  |                                |
| Consult                                    | ants' proposal (wh                       | ere applicable). I | Proposal should ir<br>tion(s) for each ma |              |           |                  | roject scope, consultants' CVs |
| Total size of                              | files submitted                          | (company prof      | file and grant ap                         | plication a  | ttachm    | ents) must no    | t exceed 50MB.                 |
|                                            |                                          |                    |                                           |              |           |                  |                                |
|                                            |                                          |                    |                                           |              |           |                  |                                |
|                                            | _                                        |                    |                                           |              |           |                  |                                |
|                                            |                                          | APPLICAT           | ION FORM                                  |              |           |                  | Proceed                        |
|                                            |                                          | View or edit vo    | ur grant submissio                        | on form      |           |                  |                                |
| =                                          |                                          | field of concyc    | ar grant babanoon                         |              |           |                  | Delete Application             |

Complete Application Form

Make sure to complete all sections and click on 'Next'

| 🐌 A Singapore Government Age   | incy Website                                                                                                    |
|--------------------------------|----------------------------------------------------------------------------------------------------|
| BUSINESS GRANTS PORTAL         | My Grants Who we are How it works News FAQ LOG OUT IDA Singapore LIMITED SINGAPORE BRANCH                                                                                             |
| We have received your e        | endorsement letter from e2i.                                                                                                    |
| <b>«</b> Back to Grant Actions | Core Capabilities (Enterprise Development Grant)                                                                                                    |
| = Eligibility                  | CHECK YOUR ELIGIBILITY                                                                                                    |
| 🕲 Contact Details              | * Mandatory field                                                                                                    |
| 🖻 Proposal                     | "Applicant" or "you" refers to the company or business applying for this grant, e.g a sole<br>proprietorship, partnership, limited liability partnership, or private limited company. |
| 📶 Business Impact              |                                                                                                    |
| 🖒 Cost                         | Is the applicant registered in Singapore? *                                                                                                    |
| Declare & Review               | Does the applicant have at least 30% <b>2</b> Local Equity? *                                                                                                    |
|                                | ○ Yes ○ No                                                                                                    |
|                                | Is the applicant's group sales turnover less than or equal to S\$100m or is the applicant's group employment size less than or equal to 200? *                                        |
|                                |                                                                                                    |

#### Complete Application Form

#### > Make sure to complete all sections and click on 'Next'

#### **Contact Details**

- Please indicate the contact person so that email notifications can be sent out to applicant.
- Letter of Offer Addressee will populate in EDG letter of offer.
   Please ensure that Name should not be in all small caps.

| 8 | Eligibility      | application.                                                                                                    |                                     |                                         |
|---|------------------|----------------------------------------------------------------------------------------------------|-------------------------------------|-----------------------------------------|
|   |                  | Name *                                                                                                    |                                     |                                         |
| G | Contact Details  | Job Title *                                                                                                    |                                     |                                         |
|   | Proposal         | Contact No. *                                                                                                    |                                     |                                         |
| ñ | Business Impact  | Email *                                                                                                    |                                     |                                         |
| Ô | Cost             | Alternate Contact Person's Email                                                                                                    |                                     |                                         |
| R | Declare & Review | Mailing Address Same as registered address in C Postal Code Enter your Postal Code Block/House No. Level Unit Unit                             | ompany Profile Street Building Name | ٩                                       |
|   |                  | Letter Of Offer Addressee<br>This should be the CEO or Mana<br>individuals.<br>Same as main contact person<br>Name •<br>Job Title •<br>Email • | -                                   | gistered with ACRA, or other authorised |

#### Complete Application Form

#### > Make sure to complete all sections and click on 'Next'

| Submit You | Jr |
|------------|----|
| Proposal   |    |

- Please indicate Project Title, Start Date, End Date and Project Description
- Please upload project proposal and other supporting documents

| ≪ Back to Grant Actions | Core Capabilities (Enterprise Development G                                                                                                    | Grant)                                                                                                    |
|-------------------------|----------------------------------------------------------------------------------------------------|----------------------------------------------------------------------------------------------------|
| ≣_ Eligibility          | SUBMIT YOUR PROPOSAL                                                                                                    |                                                                                                    |
| 🚱 Contact Details       | * Mandatory field                                                                                                    |                                                                                                    |
| Proposal                | Project Title *                                                                                                    |                                                                                                    |
| Business Impact         | Start Date *                                                                                                    | eg. 20 Nov 2021                                                                                                    |
| 🖒 Cost                  | End Date *                                                                                                    | eg. 20 Nov 2021                                                                                                    |
| Declare & Review        | Project Duration                                                                                                    | 0 months                                                                                                    |
|                         | Describe your project, including the scope, outcom<br>4000 characters left<br>Project Proposal and Other Supporting Documer<br>• Please download template here |                                                                                                    |
|                         | Drag and d<br>Drag sit, zip, doc, doc, J                                                                                                    | C<br>drop files here<br>or<br>Select Files<br>ppt, pptx, pdf, xls, xlsx files supported.<br>al characters in your file name will be removed. |

#### Complete Application Form

### Make sure to complete all sections and click on 'Next'

#### Explain The Business Impact

 Please provide projections that the project is expected to impact your business

| 🗄 Eligibility      | EXPLAIN THE BU                                    | SINESS IMP              | ACT                |                |        |
|--------------------|---------------------------------------------------|-------------------------|--------------------|----------------|--------|
| 🚱 Contact Details  | * Mandatory field                                 |                         |                    |                |        |
| Proposal           | Tell us how you expect                            | this project to i       | mpact your         | business       |        |
| Business Impact    |                                                   | Now                     |                    | After project  |        |
| 🖒 Cost             |                                                   | ? Last FY *             | Year 1             | Year 2         | Year 3 |
| 🖉 Declare & Review |                                                   | YYYY                    |                    |                |        |
|                    | Revenue (SGD) *                                   |                         |                    |                |        |
|                    | Net Operating Profit/Loss<br>(before Tax) (SGD) * |                         |                    |                |        |
|                    | Remuneration (SGD) *                              |                         |                    |                |        |
|                    | 2 Depreciation (SGD) *                            |                         |                    |                |        |
|                    | No. of PMET jobs *                                |                         |                    |                |        |
|                    | No. of non-PMET jobs *                            |                         |                    |                |        |
|                    | Rationale for Projections *                       |                         |                    |                |        |
|                    | Please provide rationale for you                  | ır projections above. O | therwise, please i | indicate "NA". |        |
|                    | 500 characters left                               |                         |                    |                |        |

#### **Complete Application Form**

Make sure to complete all sections and click on 'Next'

#### **Provide Details of Costs**

- Please enter your details of costs by clicking "Add New Item"
- For Salary cost item, you can upload relevant documentation (e.g. letter of employment, contract, etc.)
- For Consultancy cost item, you will need upload consultancy proposal and required certification

|    | Eligibility      | PROVIDE DETAILS OF CO                                 | 515      |          |
|----|------------------|-------------------------------------------------------|----------|----------|
| E  | Contact Details  | Salary                                                |          | *        |
| 0, | Proposal         | Airfare                                               | SGD 0.00 | •        |
| 卻  | Business Impact  | Training                                              | SGD 0.00 | <b>v</b> |
| ి  | Cost             |                                                       |          |          |
| ß  | Declare & Review | Consultancy                                           | SGD 0.00 | ~        |
|    |                  | Hardware/Equipment & Software                         | SGD 0.00 | •        |
|    |                  | Materials & Consumables                               | SGD 0.00 | ~        |
|    |                  | Intellectual Property Registration & Related<br>Costs | SGD 0.00 | ~        |
|    |                  | Acquisition of Intellectual Property Rights           | SGD 0.00 | ~        |
|    |                  | Testing & Certification                               | SGD 0.00 | ~        |
|    |                  | Others                                                | SGD 0.00 | •        |
|    |                  | Total                                                 | SGD 0.00 |          |

- Declare and Review Application
- Click on 'Submit' to submit application

| A Singapore Government BCP  | My Grants          | Who we are       | How it works                                                                            | News                        | FAQ                         | LOG OUT                               | IDA Singapore                         | Yong Ng Jia               |        |                    |         |
|-----------------------------|--------------------|------------------|-----------------------------------------------------------------------------------------|-----------------------------|-----------------------------|---------------------------------------|---------------------------------------|---------------------------|--------|--------------------|---------|
| We have received yo         | our endorsement le | tter from e2i.   |                                                                                         |                             |                             |                                       |                                       |                           |        |                    |         |
| <b>«</b> Back to Grant Acti | ons                | Ageno<br>their p | ort of this applicat<br>cy to other public<br>grant or other assi<br>analytics purpose: | agencies fo<br>istance scho | or the purp<br>emes or fo   | oses of assessir<br>r public policy a | ig the Applicant                      | 's suitability for        | 2      |                    |         |
| Eligibility                 |                    | auton<br>applio  | pplicant acknowle<br>natically entitle th<br>cation is purely an                        | e Applicant<br>estimation   | t to fundin<br>n and will t | g, and all proje<br>be subject to ev  | ct funding stated<br>aluation. The Ap | d in this<br>plicant also |        |                    |         |
| 🕲 Contact Details           |                    |                  | rstands that the fu<br>ut in the Letter of (                                            |                             |                             |                                       | r terms and con                       | ditions as may b          | )e     |                    |         |
| Proposal                    |                    | cost a           | pplicant acknowl<br>and risk. The Appli                                                 | cant agrees                 | s that in no                | event will the                        | Agency be liable                      | to the applican           | t      | ire Government Age | ncy Web |
| 🗂 Business Impact           |                    | indire           | ny direct or indirec<br>ect, incidental, spe<br>this Application.                       |                             |                             |                                       |                                       |                           | on     | Р                  | My      |
| <b>≮∋</b> Cost              |                    |                  | pplicant agrees to<br>red by the Agency                                                 |                             |                             |                                       |                                       | inst the Agency o         | or     | Frant Actions      |         |
| 🖉 Declare & Review          |                    |                  | pplicant agrees th<br>cy to access its pre                                              |                             |                             |                                       |                                       |                           |        | וע Profile         |         |
|                             |                    | false o<br>Gover | pplicant understa<br>or inaccurate, or if<br>rnment has the rig<br>r the grant, to revo | f the Applica               | ant breach<br>end the dis   | ies any of the ag<br>bursement of n   | greements abov<br>nonies and/or of    | e, the<br>ther benefits   |        | ty                 |         |
|                             |                    |                  | benefits disburse                                                                       |                             |                             |                                       | _                                     |                           |        | Details            |         |
|                             |                    | The App          | licant hereby ack                                                                       | nowledges                   | and conse                   | nts to the abov                       | e. *                                  |                           |        | al                 |         |
|                             |                    | ← Prev           | vious                                                                                   |                             |                             |                                       | 🖹 Save                                | 🛐 Review                  |        | s Impact           |         |
|                             |                    |                  |                                                                                         |                             |                             |                                       |                                       | ٢                         | Cost   | -                  |         |
|                             |                    |                  |                                                                                         |                             |                             |                                       |                                       | P                         | Declar | e & Review         |         |
|                             |                    |                  |                                                                                         |                             |                             |                                       |                                       |                           |        |                    |         |
|                             |                    |                  |                                                                                         |                             |                             |                                       |                                       |                           |        |                    |         |
|                             |                    |                  |                                                                                         |                             |                             |                                       |                                       |                           |        |                    |         |
|                             |                    |                  |                                                                                         |                             |                             |                                       |                                       |                           |        |                    |         |
|                             |                    |                  |                                                                                         |                             |                             |                                       |                                       |                           |        |                    |         |
|                             |                    |                  |                                                                                         |                             |                             |                                       |                                       |                           |        |                    |         |
| l                           |                    |                  |                                                                                         |                             |                             |                                       |                                       |                           |        |                    |         |

| My Grants | Who we are         How it works         News         FAQ         LOG OUT         Yong Ng Jia         Accepte           IDA Singapore LIMITED SINGAPORE BRANCE         IDA Singapore LIMITED SINGAPORE BRANCE         IDA Singapore LIMITED SINGAPORE         IDA Singapore LIMITED SINGAPORE BRANCE< |
|-----------|----------------------------------------------------------------------------------------------------|
|           | with this Application.                                                                                                    |
|           | d. The Applicant agrees to indemnify the Agency against any claims made<br>against the Agency or incurred by the Agency arising from or in connection<br>with this Application.                                                                                                    |
|           | e. The Applicant agrees that it will allow agencies/entities appointed or<br>authorised by the Agency to access its premises for the purpose of ensuring<br>compliance with the applicable SDMs.                                                                                                    |
|           | f. The Applicant understands and agrees that if any of the above declarations<br>are found to be false or inaccurate, or if the Applicant breaches any of the<br>agreements above, the Government has the right to suspend the<br>disbursement of monies and/or other benefits under the grant, to revoke<br>any grants issued, and to immediately recover all monies and/or other<br>benefits disbursed under the grant.                                                                                                    |
|           |                                                                                                    |

### • Application submitted page

| A Singapore Government Agency Website                  | Who we are       How it works       News       FAQ       LOG OUT       IDA Singapore LIMITED SINGAPORE BRA                                                                                       |
|--------------------------------------------------------|----------------------------------------------------------------------------------------------------|
| Back to Grant Actions     Company Profile              | Innovation & Productivity (Enterprise Development Grant)                                                                                                    |
| Eligibility                                            | Your application has been submitted.                                                                                                    |
| Contact Details                                        | Ref ID:     2107DTHS     Agency Details:     Enterprise Singapore       Status:     Submitted     7777 8888       Submitted on:     01 Jul 2021, 05:23 pm     bgp.robot+esg_cdg@g       mail.com |
| 🗂 Business Impact                                      | L                                                                                                    |
| <ul> <li>Cost</li> <li>Declare &amp; Review</li> </ul> | La COMPANY PROFILE                                                                                                    |
| _                                                      | Last snapshot at: 01 Jul 2021, 05:23 pm Company Details                                                                                                    |
|                                                        | Company Unique Entity Number (UEN) 201325260W                                                                                                    |
|                                                        | Registered Company Name IDA Singapore LIMITED SINGAPORE BRANCH                                                                                                    |
|                                                        | Incorporation Date 12 Aug 2009                                                                                                    |
|                                                        |                                                                                                    |

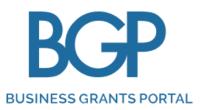

# LETTER OF OFFER ACCEPTANCE

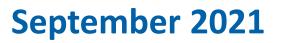

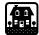

# LOF ACCEPTANCE PROCESS

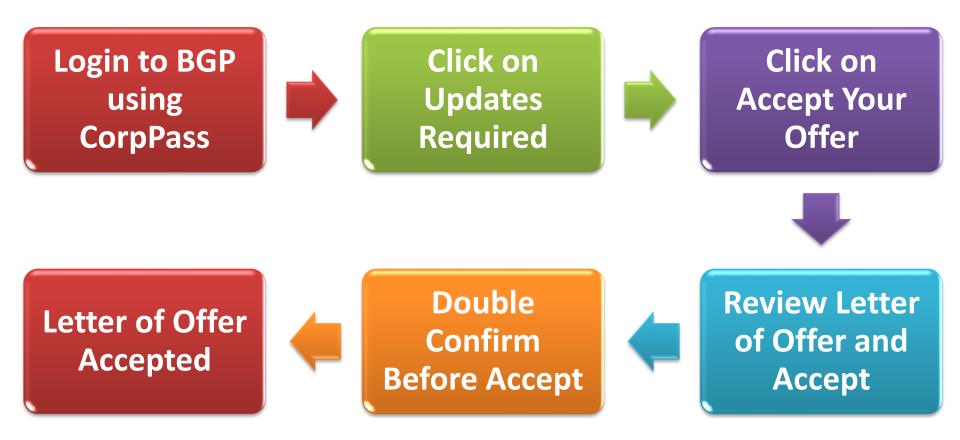

| Step 1 | Click on 'Login' and login using CorpPass                                                                                        |
|--------|----------------------------------------------------------------------------------------------------|
|        | A Singapore Government Agency Website         BCCP       Who we are       How it works       News       FAQ       LOG IN         |
|        | Announcement: test                                                                                                    |
|        | <section-header><text><text><text><text></text></text></text></text></section-header>                                            |
|        | Learn how to apply   Find out how to apply for a grant     Register for Corppass account   You'll need this to apply for a grant |

#### Click on 'Applications' and then 'Updates Required'

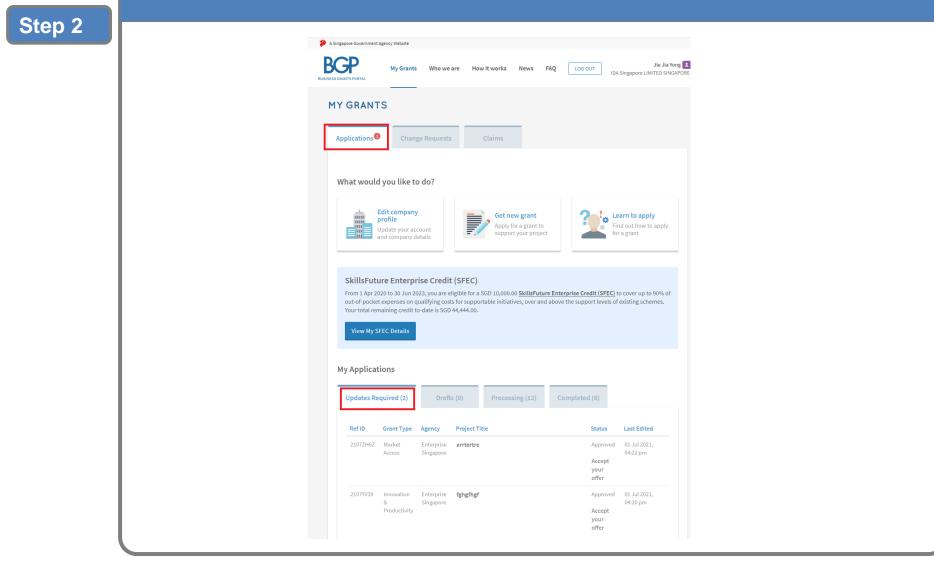

| • Click | on 'Accept your offer'                                                                                                    |
|---------|----------------------------------------------------------------------------------------------------|
| Step 3  | A Singapore Government Agency Website          BUSINESS GRANTS PORTAL       My Grants       Who we are       How it works       News       FAQ       LOG OUT       Jie Jia Yong                                                                                                    |
|         | Applications     Change Requests     Claims                                                                                                    |
|         | What would you like to do?                                                                                                    |
|         | profile       Update your account and company details    Our new grant of support your project Find out how to apply for a grant                                                                                                    |
|         | SkillsFuture Enterprise Credit (SFEC)         From 1 Apr 2020 to 30 Jun 2023, you are eligible for a SGD 10,000.00 <u>SkillsFuture Enterprise Credit (SFEC)</u> to cover up to 90% of out-of-pocket expenses on qualifying costs for supportable initiatives, over and above the support levels of existing schemes. Your total remaining credit to-date is SGD 44,444.00.         View My SFEC Details |
|         | My Applications       Updates Required (2)     Drafts (0)       Processing (12)     Completed (6)                                                                                                    |
|         | Ref ID     Grant Type     Agency     Project Title     Status     Last Edited       21072H6Z     Market     Enterprise<br>Access     ertertre<br>Singapore     ertertre<br>Accept     Approved<br>04:22 pm     01 Jul 2021,<br>04:22 pm                                                                                                    |
|         | 2107/V3V Innovation Enterprise <b>fghgfhgf</b> Approved 01.Jul 2021,<br>& Singapore 04:20 pm<br>Productivity Vour<br>offer                                                                                                    |

- Review the Letter of Offer and Terms & Conditions listed
- Click on 'Accept'

| BUSINESS GRANTS PORTAL   | My Grants Who we a                                          | ire How it works      | News FA          |                        | Jie Jia Yo<br>IDA Singapore LIMITED SING |
|--------------------------|-------------------------------------------------------------|-----------------------|------------------|------------------------|------------------------------------------|
| <b>«</b> Back to Grant A | ctions                                                      |                       |                  |                        |                                          |
| Market Access (Ent       | erprise Development Gran                                    | t)                    |                  |                        |                                          |
| LETTERS A                | ND DOCUMENT                                                 | S                     |                  |                        |                                          |
| APPLICA                  | TION                                                        |                       |                  |                        |                                          |
| Accept you               | ır Letter Of Offer                                          |                       |                  |                        |                                          |
| Download and             | read your Letter Of Offer and a                             | accompanying docum    | ents. Then, acce | pt the terms to start  | benefiting from your grant.              |
| Туре                     | Name                                                        |                       |                  | Uploaded               |                                          |
| Letter of Offer          | 2107ZH6Z.pdf                                                |                       |                  | 22 Nov 202             | D, 11:58 am 🖄 Download                   |
|                          |                                                             |                       |                  |                        | Download all as zi                       |
|                          |                                                             |                       |                  |                        |                                          |
| By clicking "Ac          | cept",                                                      |                       |                  |                        |                                          |
|                          | owledge on behalf of the Ap<br>of Offer and all its enclosu |                       | read and unde    | rstood the terms a     | nd conditions set out in                 |
| - I confir               | m that all declarations and                                 | d information provid  | led in the appl  | ication for this gra   | nt are true and correct.                 |
|                          | plicant accepts the award<br>r and its enclosures.          | of the grant on the t | erms and cone.   | ditions set out in th  | ne above-mentioned Let                   |
| of Offe                  | dertake to ensure that all te                               | erms and conditions   | in the Letter o  | of Offer and all its e | nclosures are complied                   |
|                          |                                                             |                       |                  |                        |                                          |

- Double confirm that you are ready to accept
- Click on 'Accept'

|--|

|                      | y Website<br>My Grants Who we are How it works                                                | News FAQ LOG OUT IDA Singapore LIMITED SINGAPORE BRANC                                                          |
|----------------------|-----------------------------------------------------------------------------------------------|----------------------------------------------------------------------------------------------------|
| Back to Grant Action | Are you sure you want to accept your Letter of read through the Letter of Offer and its Terms |                                                                                                    |
| APPLICATI            | Canal                                                                                         | Cancel                                                                                                    |
| Accept your Le       | etter Of Offer                                                                                |                                                                                                    |
| Accept your Le       | etter Of Offer                                                                                | ts. Then, accept the terms to start benefiting from your grant.<br>Uploaded<br>22 Nov 2020, 11:58 am 🖄 Download |

| <ul> <li>Letter of Offer accepted page</li> </ul> | ge |
|---------------------------------------------------|----|
|---------------------------------------------------|----|

| BECEP                                                | My Grants Who we a                                                  |                             | News         | FAQ   | LOG OUT  | Jie Jia 1                               |
|------------------------------------------------------|---------------------------------------------------------------------|-----------------------------|--------------|-------|----------|-----------------------------------------|
| Enterprise Transform Pack                            | kage                                                                | ,<br>                       |              |       |          |                                         |
| You have acce<br>Ref ID:<br>Status:<br>Submitted on: | epted the Letter of<br>2107ZH6Z<br>Offer accepter<br>01 Jul 2021, 0 | d by Applicant              | Agency Deta  | ails: | 6666 777 | e Singapore<br>7<br>t+esg_mad@gmail.cor |
|                                                      | •                                                                   | CATION FORM                 |              |       |          | Proceed                                 |
|                                                      | HISTO<br>View histor                                                | RY<br>ry of communication a | and statuses |       |          | Proceed                                 |
|                                                      |                                                                     | RS AND DOCU                 |              |       | ents     | Proceed                                 |

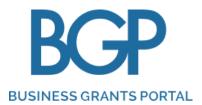

# **CHANGE REQUEST SUBMISSION**

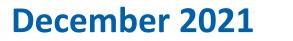

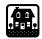

# **CHANGE REQUEST SUBMISSION PROCESS**

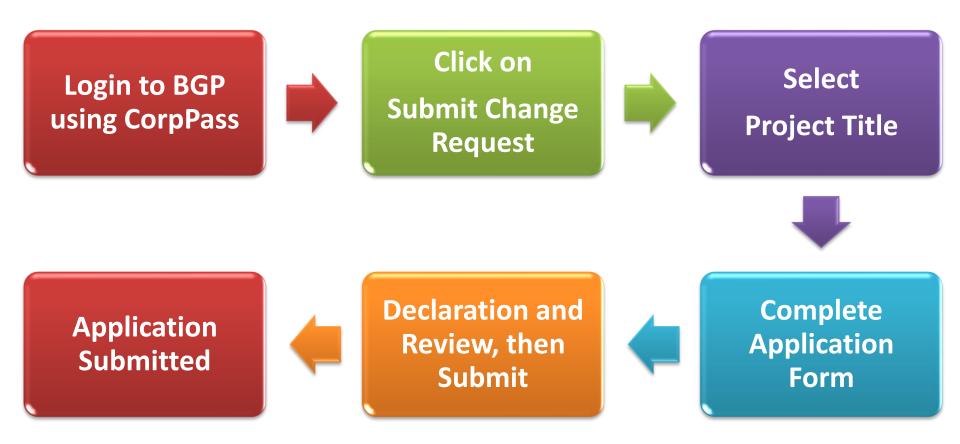

| Step 1 | Click on 'Login' and login using CorpPass                                                                                        |  |
|--------|----------------------------------------------------------------------------------------------------|--|
|        | A Singapore Government Agency Website                                                                                            |  |
|        | BUSINESS GRANTS PORTAL Who we are How it works News FAQ Q LOG IN                                                                 |  |
|        | Announcement: test                                                                                                    |  |
|        | <section-header><text><text><text><text></text></text></text></text></section-header>                                            |  |
|        | Learn how to apply   Find out how to apply for a grant     Register for Corppass account   You'll need this to apply for a grant |  |

|   | Click on 'Change Requests'<br>Click on 'Submit change request'                                                                                    |
|---|----------------------------------------------------------------------------------------------------|
| 2 | A Singapore Government Agency Website                                                                                                    |
|   | BUSINESS GRANTS PORTAL       My Grants       Who we are       How it works       News       FAQ       LOG OUT       Ng Raphael Jia       Acceptor |
|   | MYGRANTS                                                                                                    |
|   | Applications Change Requests Claims                                                                                                    |
|   | What would you like to do?                                                                                                    |
|   | Submit change<br>request<br>Request edits to your<br>grant How to make a<br>change request<br>A step-by-step guide<br>to change requests          |
|   | My Change Requests                                                                                                    |
|   | Updates Required (0) Drafts (0) Processing (0) Completed (0)                                                                                      |
|   | Updates Required (0) Drafts (0) Processing (0) Completed (0)                                                                                      |

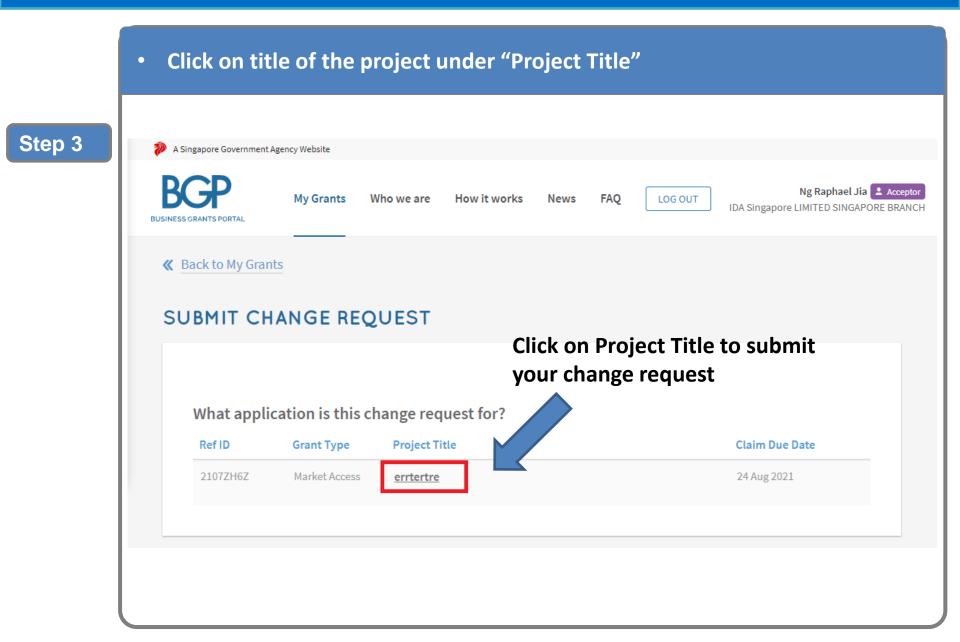

| BUSINESS GRANTS PORTAL My Grants Who we are How it works News FAQ LOG OUT Ng Raphael Jia Acceptor IDA Singapore LIMITED SINGAPORE BRANCH                                                                                                    |
|----------------------------------------------------------------------------------------------------|
| Back to My Change Requests                                                                                                    |
| Market Access (Enterprise Development Grant)                                                                                                    |
| CHANGE REQUEST                                                                                                    |
|                                                                                                    |
| You can submit a change request now.                                                                                                    |
|                                                                                                    |
| <ul> <li>Depending on your request, you might need to provide:</li> <li>Project proposal (download template here).</li> <li>Relevant Quotations for cost items</li> <li>Consultants' proposal (where applicable). Proposal should include a man-day breakdown of the project scope, consultants'<br/>CVs and scanned copies of recognised certification(s) for each management consultant.</li> </ul>                     |
| <ul> <li>Project proposal (download template here).</li> <li>Relevant Quotations for cost items</li> </ul>                                                                                                    |
| <ul> <li>Project proposal (download template here).</li> <li>Relevant Quotations for cost items</li> <li>Consultants' proposal (where applicable). Proposal should include a man-day breakdown of the project scope, consultants'<br/>CVs and scanned copies of recognised certification(s) for each management consultant.</li> </ul>                                                                                    |
| <ul> <li>Project proposal (download template here).</li> <li>Relevant Quotations for cost items</li> <li>Consultants' proposal (where applicable). Proposal should include a man-day breakdown of the project scope, consultants' CVs and scanned copies of recognised certification(s) for each management consultant.</li> <li>The agency reserves the right to request for additional supporting documents.</li> </ul> |
| <ul> <li>Project proposal (download template here).</li> <li>Relevant Quotations for cost items</li> <li>Consultants' proposal (where applicable). Proposal should include a man-day breakdown of the project scope, consultants' CVs and scanned copies of recognised certification(s) for each management consultant.</li> <li>The agency reserves the right to request for additional supporting documents.</li> </ul> |
| <ul> <li>Project proposal (download template here).</li> <li>Relevant Quotations for cost items</li> <li>Consultants' proposal (where applicable). Proposal should include a man-day breakdown of the project scope, consultants' CVs and scanned copies of recognised certification(s) for each management consultant.</li> <li>The agency reserves the right to request for additional supporting documents.</li> </ul> |
| <ul> <li>Project proposal (download template here).</li> <li>Relevant Quotations for cost items</li> <li>Consultants' proposal (where applicable). Proposal should include a man-day breakdown of the project scope, consultants' CVs and scanned copies of recognised certification(s) for each management consultant.</li> <li>The agency reserves the right to request for additional supporting documents.</li> </ul> |

- Complete Change Request Form
- > Make sure to make changes on the required fields in each sections and click on 'Next'

|        | A Singapore Government Agency Website |             |                                                                                                    |                   |           |          |                 |                                                 |  |
|--------|---------------------------------------|-------------|----------------------------------------------------------------------------------------------------|-------------------|-----------|----------|-----------------|-------------------------------------------------|--|
|        | BGCP<br>BUSINESS GRANTS PORTAL        | My Grants   | Who we are                                                                                              | How it works      | News      | FAQ      | LOG OUT         | Ng Raphael Jia<br>IDA Singapore LIMITED SINGAPC |  |
| Step 5 | <b>«</b> Back to Change Requ          | est Actions | You are su                                                                                              | bmitting a chang  | e request | for this | application: 21 | 107ZH6Z                                         |  |
|        | 🗞 Contact Details                     |             | UPDA                                                                                                    | TE CONTA          | CT D      | ETAI     | LS              |                                                 |  |
|        | Project Details                       |             | * Mand                                                                                                  | atory field       |           |          |                 |                                                 |  |
|        | ද <b>ී</b> Cost Details               |             | 🗹 Auto-fill                                                                                             | from previous sub | mission   |          |                 |                                                 |  |
|        | 🖉 Declare & Review                    |             | Main Co                                                                                                 | ntact Person      |           |          |                 |                                                 |  |
|        |                                       |             | Notifications about the change request will be sent to the main contact person. Update this, if needed. |                   |           |          |                 |                                                 |  |
|        |                                       |             | Name *                                                                                                  |                   |           |          | wrewrew         |                                                 |  |
|        |                                       |             | Job Title *                                                                                             |                   |           |          | werewrew        |                                                 |  |
|        |                                       |             | Contact No.                                                                                             | *                 |           |          | 91234567        |                                                 |  |

- Complete Change Request Form
- > Make sure to make changes on the required fields in each sections and click on 'Next'

#### **Update Project Details**

| Support Start And End Date                           |                                                               |    |                                          |                 |
|------------------------------------------------------|---------------------------------------------------------------|----|------------------------------------------|-----------------|
| Please note that Claim Due Date<br>Support End Date. | will be automatically updated to 6 months from revis          | ed | <ul> <li>Check Su</li> </ul>             | pport Start     |
| Project Title                                        |                                                               |    | and End                                  | Date to         |
| Start Date *                                         | 02 Aug 2021                                                   |    | revise Pro                               | 2               |
| End Date *                                           | 02 Aug 2022                                                   |    | Qualifyin                                | g Period        |
| Project Duration                                     | 13 months                                                     |    |                                          |                 |
|                                                      |                                                               |    | Claim Due Date                           |                 |
| •                                                    | Check Claim Due to                                            |    | Claim Due Date *                         | 01 Feb 2023     |
|                                                      | revise Claim Due                                              | ,  | Reason for Change Request *              |                 |
|                                                      | Date                                                          |    | I need a change in claim due date becaus | e               |
|                                                      |                                                               |    | 500 characters left                      |                 |
|                                                      |                                                               |    | Supporting Documents                     |                 |
| either S                                             | nt <b>can only revise</b><br>Start and End Date<br>m Due Date |    |                                          | drop files here |
|                                                      |                                                               |    |                                          | Select Files    |

Complete Change Request Form

Step 7

> Make sure to make changes on the required fields in each sections and click on 'Next'

| ≪ Back to Change Request Actions | UPDATE COST DETAILS                                                                                            |
|----------------------------------|----------------------------------------------------------------------------------------------------|
| 🚱 Contact Details                | * Mandatory field                                                                                              |
| Project Details                  | Which cost categories would you like to update? If there are no updates needed, proceed to "Declare & Review". |
| رچُ Cost Details                 |                                                                                                    |
| 🖉 Declare & Review               | Cost Categories                                                                                                |
|                                  | Salary 🗸                                                                                                    |
|                                  | Airfare 🗸                                                                                                    |
|                                  | Training 🗸                                                                                                    |
|                                  | Consultancy 🗸                                                                                                  |

 Click on "Cost Categories" If you need to make changes to cost items. Please click on "Add New Item" if you are adding a new cost item or "I want to make a change" to revise your cost item

### **CHANGE REQUEST SUBMISSION GUIDE**

- Declare and Review Change Request
- Click on 'Submit'

|          | BGP               | My Grants     | Who we are                                                                                        | How it works                                                                              | News                         | FAQ                       | LOG OUT                            | IDA Singapor                                        | Ng Raphael Jia<br>e LIMITED SINGAPOR |  |
|----------|-------------------|---------------|---------------------------------------------------------------------------------------------------|-------------------------------------------------------------------------------------------|------------------------------|---------------------------|------------------------------------|-----------------------------------------------------|--------------------------------------|--|
| <b>«</b> | Back to Change Re | quest Actions | not,<br>fund                                                                                      | Applicant acknowled<br>of itself, automatic<br>ing stated in this a<br>aluation. The Appl | ally entitle<br>pplication i | the Applic<br>s purely ar | ant to funding<br>nestimation ar   | plication does<br>and all projec<br>d will be subje | t                                    |  |
| ₼        | Company Profile   |               | -                                                                                                 | ect to such further<br>fer, where applical                                                |                              | conditions                | as may be set                      | out in the Lette                                    | er                                   |  |
| Ċ        | Contact Details   |               | proje                                                                                             | Applicant acknowled<br>act at its own cost a<br>gency be liable to                        | and risk. Th                 | e Applicar                | it agrees that i                   | n no event will                                     |                                      |  |
|          | Project Details   |               | dam:<br>speci                                                                                     | ages, including los<br>al, consequential,<br>this Application.                            | s of income                  | , profit or               | savings or indi                    | rect, incidenta                                     |                                      |  |
| ⇔        | Cost Details      |               | d. The A                                                                                          | Applicant agrees to                                                                       |                              | -                         | , , ,                              |                                                     | _                                    |  |
| P        | Declare & Review  |               | against the Agency or incurred by the Agency arising from or in connection with this Application. |                                                                                           |                              |                           |                                    |                                                     |                                      |  |
|          |                   |               | aco<br>we                                                                                         | the Applicant, dec<br>ompanying inform<br>have not withheld                               | ation are tr                 | ue and co<br>material f   | rrect to the bes<br>facts. We unde | t of our knowle<br>stand that we                    | edge and that                        |  |

### CHANGE REQUEST SUBMISSION GUIDE

#### • Change Request Submitted page

| 🐌 A Singapore Government Agency Website |                                            |                                                   |
|-----------------------------------------|--------------------------------------------|---------------------------------------------------|
| BUSINESS GRANTS PORTAL My Grants        | Who we are How it works News FAQ           | LOG OUT IDA Singapore LIMITED SINGAPORE BRANCH    |
| Back to Change Request Actions          | Market Access (Enterprise Development Gra  |                                                   |
| Company Profile                         |                                            | Print                                             |
| 🕲 Contact Details                       | Your change request has been               | submitted.                                        |
| Project Details                         | Ref ID: 2107ZH6Z-CR01<br>Status: Submitted | Agency Details: Enterprise Singapore<br>6666 7777 |
| 🖒 Cost Details                          | Submitted on: 02 Jul 2021, 02:22 pm        | bgp.robot+esg_mad@<br>gmail.com                   |
| 🖉 Declare & Review                      |                                            |                                                   |
|                                         | 🛔 COMPANY PROFILE                          |                                                   |
|                                         | Company Details                            |                                                   |
|                                         | Company Unique Entity Number (UEN)         | 201325260W                                        |
|                                         | Registered Company Name                    | IDA Singapore LIMITED SINGAPORE BRANCH            |
|                                         | Incorporation Date                         | 12 Aug 2009                                       |
|                                         | Company Type                               | Local Companies                                   |
|                                         | Business Constitution                      | Sole Proprietor                                   |
|                                         | Status                                     | LIVE COMPANY                                      |
|                                         |                                            |                                                   |

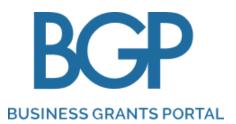

# DOWNLOADING LATEST LOF, AFTER CHANGE REQUEST APPROVAL

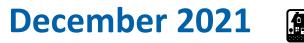

### DOWNLOADING LATEST LOF, AFTER CHANGE REQUEST APPROVAL

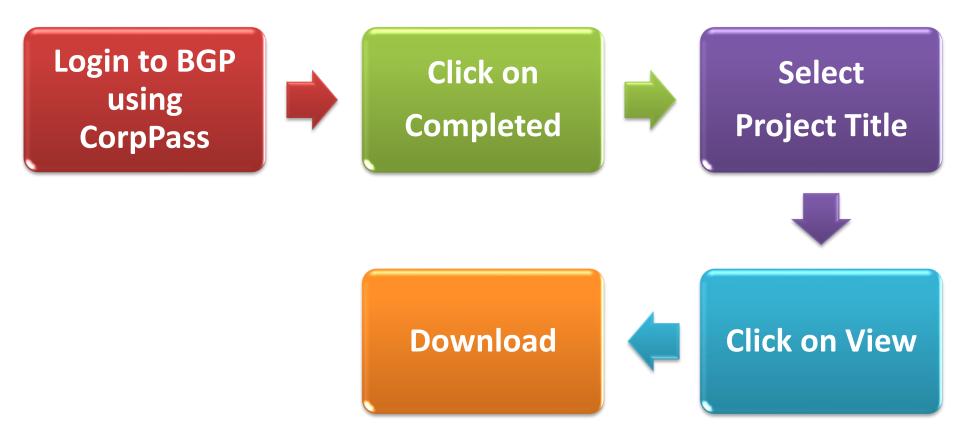

| Step 1 | Click on 'Login' and login using CorpPass                                                                                        |
|--------|----------------------------------------------------------------------------------------------------|
|        | A Singapore Government Agency Website                                                                                            |
|        | BUSINESS GRANTS PORTAL Who we are How it works News FAQ Q LOG IN                                                                 |
|        | Announcement: test                                                                                                    |
|        | <section-header><section-header><text><text><text></text></text></text></section-header></section-header>                        |
|        | Learn how to apply   Find out how to apply for a grant     Register for Corppass account   You'll need this to apply for a grant |

- Click on 'Change Requests'
- Click on 'Completed'

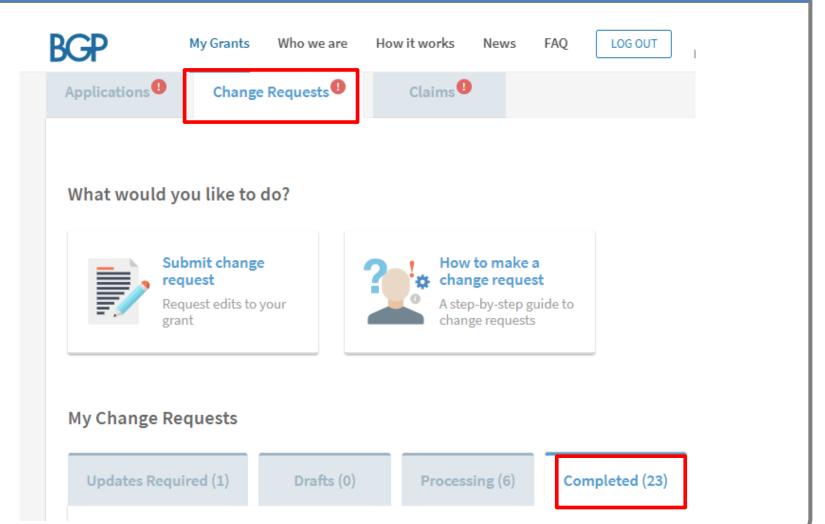

| 3 | BUSINESS GRANTS PORTAL My Grants Who we are How it works News FAQ LOG OUT IDA Singapore LIMITED SINGAPORE BRANCH                                                             |
|---|----------------------------------------------------------------------------------------------------|
|   | MY GRANTS                                                                                                    |
|   | Applications <sup>1</sup> Change Requests Claims                                                                                                    |
|   | What would you like to do?         Image: Submit change request request Request edits to your grant         How to make a change request a change request to change requests |
|   | My Change Requests Updates Required (0) Drafts (0) Processing (0) Completed (1)                                                                                              |

#### • Click on 'View' under 'Letters and Documents'

| <u>^</u>                           |           |                               |                               |      |     |         |                                             |                                |
|------------------------------------|-----------|-------------------------------|-------------------------------|------|-----|---------|---------------------------------------------|--------------------------------|
| A Singapore Government Age<br>BGCP | My Grants | Who we are                    | How it works                  | News | FAQ | LOG OUT | Ng Raphael .<br>IDA Singapore LIMITED SING/ | Jia 🛓 Acceptor<br>APORE BRANCH |
|                                    | -         | CHANGE F<br>View your chang   |                               |      |     |         | View                                        |                                |
|                                    |           | GRANT AP<br>View your grant a | PLICATION<br>application form |      |     |         | View                                        |                                |
| Ģ                                  |           | HISTORY<br>View the history   | of this application           |      |     |         | View                                        |                                |
|                                    |           |                               | ND DOCUM                      |      |     |         | View                                        |                                |
|                                    |           |                               |                               |      |     |         |                                             |                                |

| Click  | k on 'Download' or 'Download all as zip'                                                                         |
|--------|----------------------------------------------------------------------------------------------------|
|        | A Singapore Government Agency Website                                                                            |
|        | BUSINESS GRANTS PORTAL My Grants Who we are How it works News FAQ LOG OUT IDA Singapore LIMITED SINGAPORE BRANCH |
|        | Back to My Change Requests                                                                                       |
| Step 5 | Market Access (Enterprise Development Grant)           LETTERS AND DOCUMENTS                                     |
|        | CHANGE REQUESTS<br>Type Name Uploaded                                                                            |
|        | ChangeRequest::LetterOfOffer 2107ZH6Z.pdf 03 Jan 2020, 10:40 am                                                  |
|        | Download all as zip                                                                                              |
|        |                                                                                                    |
|        | APPLICATION                                                                                                    |
|        | You have accepted the Letter of Offer.                                                                           |
|        | Type Name Uploaded                                                                                               |
| l      | Letter of Offer 2107ZH6Z.pdf 22 Nov 2020, 11:58 am Download                                                      |

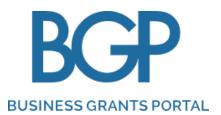

# **CASH ADVANCEMENT SUBMISSION**

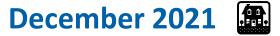

#### **CASH ADVANCEMENT PROCESS**

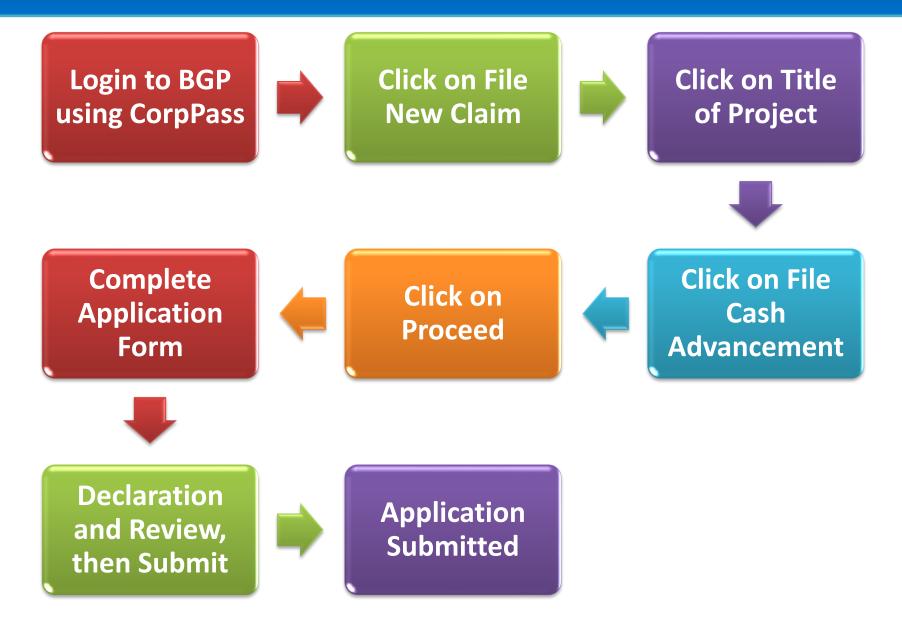

| Step 1 | • 0 | click o  | on 'Logiı                                                            | n' and                                 | login ι      | ising     | Corp                           | Pass |                |  |
|--------|-----|----------|----------------------------------------------------------------------|----------------------------------------|--------------|-----------|--------------------------------|------|----------------|--|
|        |     | 🐌 A Sir  | ngapore Government Agenc                                             | :y Website                             |              |           |                                |      |                |  |
|        |     | BUSINESS | GRANTS PORTAL                                                        | Who we are                             | How it works | News      | FAQ                            |      |                |  |
|        |     | Ann      | ouncement: test                                                      |                                        |              |           |                                |      |                |  |
|        |     | <        | THE NEY<br>SOLUTIO<br>Make your bus<br>productivity so<br>Find Out M | ONS GI<br>iness more p<br>olutions and | RANT         | h pre-sco | ped                            |      |                |  |
|        |     | Fi       | Learn how to a<br>nd out how to apply                                |                                        |              |           | orppass according to apply for |      | Apply for a gr |  |

| Step 2 | <ul> <li>Click on 'Claims'</li> <li>Click on 'File new claim'</li> </ul>                                                                          |
|--------|----------------------------------------------------------------------------------------------------|
|        | A Singapore Government Agency Website                                                                                                    |
|        | BUSINESS GRANTS PORTAL       My Grants       Who we are       How it works       News       FAQ       LOG OUT       Ng Raphael Jia       Acceptor |
|        | MY GRANTS                                                                                                    |
|        | Applications  Change Requests  Claims                                                                                                    |
|        | What would you like to do?                                                                                                    |
|        | File new claim<br>Claim expenses from<br>your grant<br>How to claim<br>A step-by-step guide<br>to claims                                          |
|        | My Claims                                                                                                    |
|        | Updates Required (0) Drafts (0) Processing (0) Completed (1)                                                                                      |
|        |                                                                                                    |

| 🐌 A Sing    | apore Government.         | Agency Website |             |              |      |             |                         |                             |
|-------------|---------------------------|----------------|-------------|--------------|------|-------------|-------------------------|-----------------------------|
|             |                           | My Grants      | Who we are  | How it works | News | FAQ LOG OUT | IDA Singapore LIMITED S | nael Jia 🔔 A<br>SINGAPORE B |
| <b>≪</b> Ba | ck to My Gran             | ts             |             |              |      |             |                         |                             |
| EILE        | ENEW                      |                |             |              |      |             |                         |                             |
|             |                           |                |             |              |      |             |                         |                             |
|             |                           | Grant Type     | Project Tit | tle          |      |             | Claim Due Date          |                             |
|             | Ref ID                    |                |             |              |      |             |                         |                             |
| -           | <b>Ref ID</b><br>2107ZH6Z | Market Access  | errtertre   | ]            |      |             | 24 Aug 2021             |                             |

| BGCP<br>BUSINESS GRANTS PORTAL | My Grants Who we are How it works News FAQ LOG OUT IDA Singapore LIMITED SINGAPORE E                                                                                                    |
|--------------------------------|----------------------------------------------------------------------------------------------------|
| Back to My Grants              | A You are eligible for a cash advancement                                                                                                    |
| FILE NEW CLA                   | You are eligible for a cash advancement of <b>\$2,000.99</b> . Kindly submit the proof of project commencement for approval. You will no longer be able to apply for cash advancement once you filed a claim successfully. |
| Ref ID C                       | G<br>Close File Cash Advancement File Claim ug 2021                                                                                                    |
|                                |                                                                                                    |

|     | My Grants       Who we are       How it works       News       FAQ       LOG OUT       Ng Raphael Jia       Z Accept<br>IDA Singapore LIMITED SINGAPORE BRAN         Ref ID:       2107ZH6Z       Approved Grant Amount:       SGD 3,100.99         Grant Type:       Market Access & Development       Cash Advanced:       SGD 0.00         Agency:       Enterprise Singapore       Claim Due Date:       24 Aug 2021         6666 7777       No. of approved Cash       0 of 1 |
|-----|----------------------------------------------------------------------------------------------------|
|     | bgp.robot+esg_mad@gmail.com Advancements:                                                                                                    |
|     | Submit your cash advancement. It should take about 20 minutes.                                                                                                    |
|     | Required documents in Letter of Offer  All the files you submit must not exceed 50MB.                                                                                                    |
| o 5 |                                                                                                    |

Complete Application Form

Step 6

> Make sure to complete all sections and click on 'Next'

| 🥬 A Singapore Government Ag   | gency Website |                                  |                    |       |                         |                  |                            |  |
|-------------------------------|---------------|----------------------------------|--------------------|-------|-------------------------|------------------|----------------------------|--|
| BGP                           | My Grants     | Who we are                       | How it works       | News  | FAQ                     | LOG OUT          | Ng Raphael Jia             |  |
| <b>«</b> Back to Claim Action | S             |                                  | ·                  |       |                         |                  |                            |  |
| 🔇 Contact Details             |               |                                  | tions about the ca |       | ment will               | be sent to the m | ain contact person. Update |  |
| Cash Advancement              |               | this, if n                       |                    |       |                         |                  |                            |  |
| Information                   |               | Name *                           |                    |       |                         | wrewrew          |                            |  |
| 🖉 Declare & Review            |               | Job Title *                      |                    |       | werewrew                |                  |                            |  |
|                               |               | Contact No                       | .*                 |       | 91234567<br>abc@abc.com |                  |                            |  |
|                               |               | Email *                          |                    |       |                         |                  |                            |  |
|                               |               | Alternate Contact Person's Email |                    |       |                         |                  |                            |  |
|                               |               | Mailing Add                      | dress              |       |                         |                  |                            |  |
|                               |               | Postal Code                      | 2 *                |       |                         | _                |                            |  |
|                               |               | 650320<br>Block/Hous             | se No              | Stree | +                       | ٩                |                            |  |
|                               |               | BIOCK/HOUS                       |                    |       |                         | CTREET 00        |                            |  |

#### Complete Cash Advancement Form

Step 7

> Make sure to complete all sections and click on 'Next'

| Back to Claim Actions     Contact Details     Cash Advancement     Information           | You are submitting a cash advancement for<br>UPDATE CASH ADVANCE<br>• Mandatory field<br>Project Details                                                                                                    |                                         | Blank_Document_forport.pdf Tag this document *                         | 18 Nov 2021, 03:21 pm 0.02MB<br>× Required documents in<br>Letter of Offer |
|------------------------------------------------------------------------------------------|----------------------------------------------------------------------------------------------------|-----------------------------------------|------------------------------------------------------------------------|----------------------------------------------------------------------------|
| 🖉 Declare & Review                                                                       | Project Title<br>Project Description                                                                                                    | training project<br>training capability |                                                                        | 1                                                                          |
|                                                                                          | Upload supporting documents *<br>Only jpg_ prg_ gif, zp, doc, docx, ppt, pptx, pdf, xds, xdsx<br>Each file cannot exceed 10 MB. Any special characters in<br>• Required documents in Letter of Offer *<br>• Other documents |                                         | Approved Grant  Cash Advancement Amount                                | Other documents<br>SGD 76,283.00<br>SGD 15,256.60                          |
|                                                                                          |                                                                                                    | or<br>Select Files                      | Funds Transfer Method * How would you like your cash advancement to be |                                                                            |
|                                                                                          | on Cash Advan                                                                                                    | cement                                  | paid? * Remarks                                                        | O PayNow O GIRO                                                            |
| <ul> <li>Information.</li> <li>Upload documents and Funds<br/>Transfer Method</li> </ul> |                                                                                                    |                                         | Fill in any additional remarks here                                    |                                                                            |
| (E.g. C                                                                                  | orporate PayN                                                                                                    | ow or GIRO)                             |                                                                        |                                                                            |

- Declare and Review Cash Advancement Form
- Click on 'Submit' to submit Cash Advancement

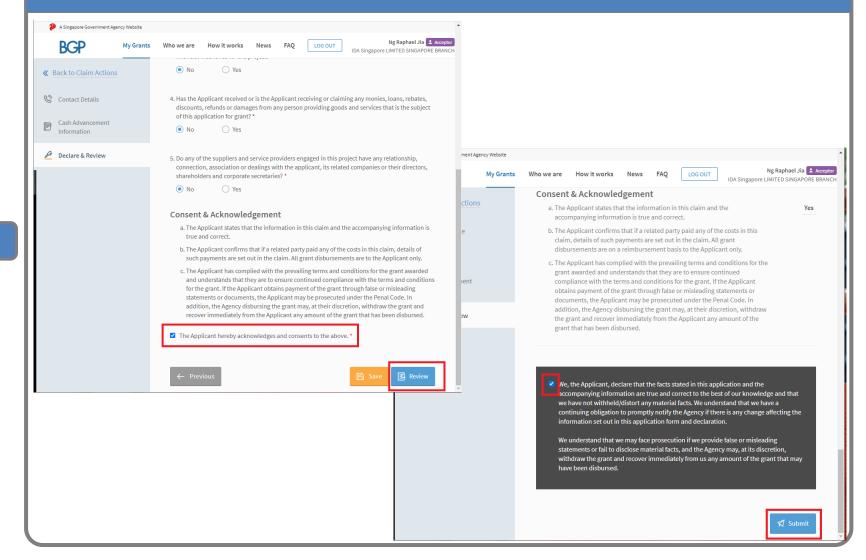

Step 8

#### Cash Advancement Submitted page

| A Singapore Government Agency Web                                                  | osite                                                                  |                                                   |
|------------------------------------------------------------------------------------|------------------------------------------------------------------------|---------------------------------------------------|
| BUSINESS GRANTS PORTAL                                                             | Grants Who we are How it works News FAC                                | Q LOG OUT IDA Singapore LIMITED SINGAPORE BRANCH  |
| ≪ Back to Claim Actions ▲ Company Profile                                          | Market Access (Enterprise Development C                                | Grant)                                            |
| 🔇 Contact Details                                                                  | Your cash advancement has                                              | been submitted.                                   |
| <ul> <li>Cash Advancement<br/>Information</li> <li>Declare &amp; Review</li> </ul> | Ref ID:2107ZH6Z-CLA01Status:SubmittedSubmitted on:02 Jul 2021, 03:20 p | Agency Details: Enterprise Singapore<br>6666 7777 |
|                                                                                    | h COMPANY PROFILE                                                      |                                                   |
|                                                                                    | Last ACRA refresh at: 01 Jul 2021, 04:00 pm                            |                                                   |
|                                                                                    | Company Details                                                        |                                                   |
|                                                                                    | Company Unique Entity Number (UEN)                                     | 201325260W                                        |
|                                                                                    | Registered Company Name                                                | IDA Singapore LIMITED SINGAPORE BRANCH            |
|                                                                                    | Incorporation Date                                                     | 12 Aug 2009                                       |

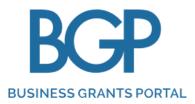

# (INTERIM/FINAL) CLAIMS SUBMISSION

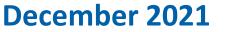

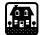

#### **CLAIMS PROCESS**

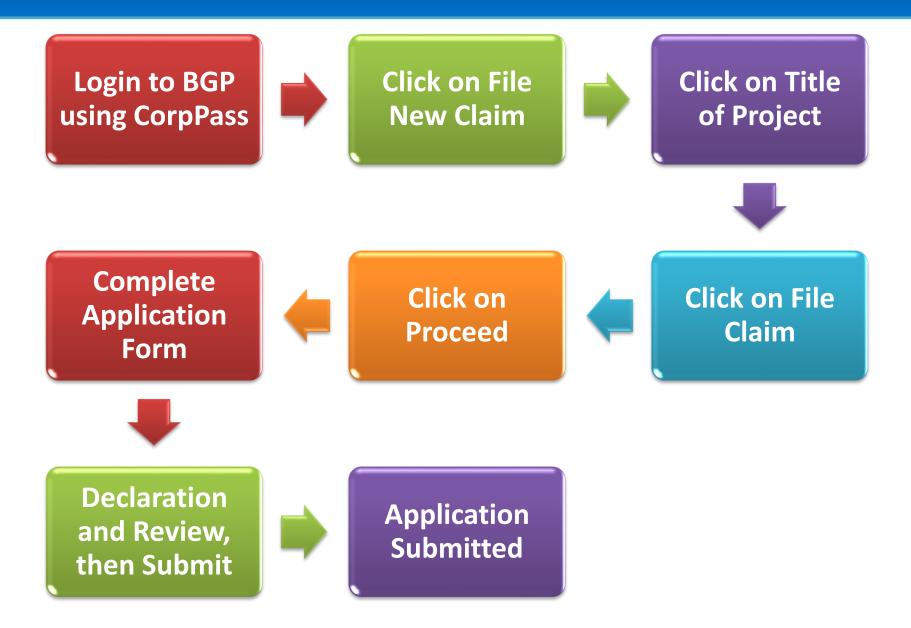

| Step 1 | Click on 'Login' and login using CorpPass                                                                                        |  |
|--------|----------------------------------------------------------------------------------------------------|--|
|        | A Singapore Government Agency Website                                                                                            |  |
|        | BUSINESS GRANTS PORTAL       Who we are How it works News FAQ       Q       LOG IN                                               |  |
|        | Announcement: test                                                                                                    |  |
|        | <section-header><section-header><text><text><text><text></text></text></text></text></section-header></section-header>           |  |
|        | Learn how to apply   Find out how to apply for a grant     Register for Corppass account   You'll need this to apply for a grant |  |

| tep 2 | <ul> <li>Click on 'Claims'</li> <li>Click on 'File new claim'</li> <li>A Singapore Government Agency Website</li> </ul>                           |
|-------|----------------------------------------------------------------------------------------------------|
|       | BUSINESS GRANTS PORTAL       My Grants       Who we are       How it works       News       FAQ       LOG OUT       Ng Raphael Jia       Acceptor |
|       | MY GRANTS                                                                                                    |
|       | Applications     Change Requests     Claims                                                                                                    |
|       | What would you like to do?                                                                                                    |
|       | File new claim<br>Claim expenses from<br>your grant<br>How to claim<br>A step-by-step guide<br>to claims                                          |
|       | My Claims                                                                                                    |
|       | Updates Required (0) Drafts (0) Processing (0) Completed (1)                                                                                      |

| • | NESS GRANTS PORTAL | ts            |               |  |                |
|---|--------------------|---------------|---------------|--|----------------|
|   |                    |               |               |  |                |
| F | FILE NEW C         |               |               |  |                |
|   | Ref ID             | Grant Type    | Project Title |  | Claim Due Date |
|   | 2107ZH6Z           | Market Access | errtertre     |  | 24 Aug 2021    |
|   |                    |               |               |  |                |
|   |                    |               |               |  |                |

#### • If there is a pop-up, Click 'File Claim', otherwise ignore this step

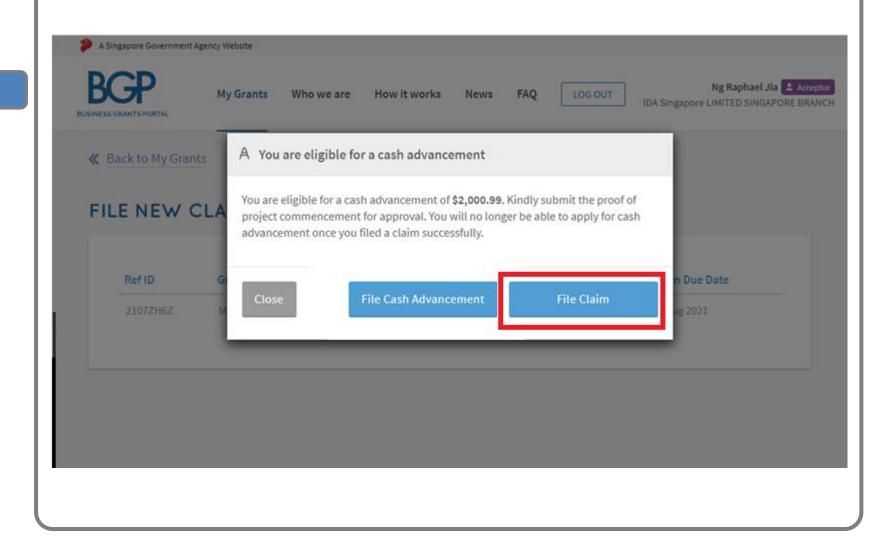

Step 5

#### **Click on 'Proceed'** 🐌 A Singapore Government Agency Website Ng Yong Raphael 💄 Acceptor BGP My Grants Who we are How it works News FAQ LOG OUT IDA Singapore LIMITED SINGAPORE BRANCH 2107ZH6Z Approved Grant Amount: SGD 3,100.99 Ret ID: Market Access & Development Amount Claimed: SGD 2,000.99 Grant Type: Agency: **Enterprise Singapore** Claim Due Date: 24 Aug 2021 6666 7777 No. of approved Claims: 0 of 5 bgp.robot+esg\_mad@gmail.com Submit your grant claims. It should take about 45 minutes. You will need: Project Report • Supporting documents such as proof of purchase and payment (for final claim) · Invoice for subsequent payments (for interim claim) · Other documents All the files you submit must not exceed 50MB. CLAIMS. Review or edit your claims form **Delete Claim**

Step 6

#### Complete Claim Form

#### > Make sure to complete all sections and click on 'Next'

| BGCP<br>BUSINESS GRANTS PORTAL    | My Grants Wh | io we are    | How it works       | News         | FAQ        | LOG OUT          | IDA Sir 🗸      | Na Yong Paphaol<br>Draft Saved |
|-----------------------------------|--------------|--------------|--------------------|--------------|------------|------------------|----------------|--------------------------------|
| <b>&amp;</b> Back to Claim Action | S N          | You are sub  | omitting a claim   | for this a   | oplicatio  | n: 2107ZH6Z      |                |                                |
| 🔇 Contact Details                 |              | UPDAT        | FE CONT            | ACT D        | ETAI       | LS               |                |                                |
| 🕑 Project Report                  |              | * Manda      | atory field        |              |            |                  |                |                                |
| දාර්ථා Claim Details              |              | 🗹 Auto-fill  | from previous sub  | mission      |            |                  |                |                                |
| 🖉 Declare & Review                |              | Main Cor     | ntact Person       |              |            |                  |                |                                |
|                                   |              | Notificati   | ions about the cla | im will be s | ent to the | e main contact p | oerson. Update | e this, if needed.             |
|                                   |              | Name *       |                    |              |            | test name        |                |                                |
|                                   |              | Job Title *  |                    |              |            | werewrew         |                |                                |
|                                   | (            | Contact No.  | *                  |              |            | 91234567         |                |                                |
|                                   |              | Email *      |                    |              |            | abc@abc.co       | om             |                                |
|                                   | ,            | Alternate Co | ontact Person's Em | nail         |            |                  |                |                                |

Step 7

#### • Complete Claim Form

#### > Make sure to complete all sections and click on 'Next'

|                          | Project Details          |                                                                                            |  |  |  |  |  |
|--------------------------|--------------------------|--------------------------------------------------------------------------------------------|--|--|--|--|--|
| 🛞 Contact Details        | Project Title #98 TEST 2 |                                                                                            |  |  |  |  |  |
| Project Report           | Project Description      | test                                                                                       |  |  |  |  |  |
| <b>بے)</b> Claim Details | Qualifying Period        | 01 Oct 2021 - 31 Oct 2022                                                                  |  |  |  |  |  |
| 🖉 Declare & Review       | Supporting Documents *   |                                                                                            |  |  |  |  |  |
|                          | 6                        | 3                                                                                          |  |  |  |  |  |
|                          | Drag and dr              | rop files here                                                                             |  |  |  |  |  |
|                          |                          | or                                                                                         |  |  |  |  |  |
|                          | 🖻 Se                     | lect Files                                                                                 |  |  |  |  |  |
|                          |                          | ot, pptx, pdf, xls, xlsx files supported.<br>characters in your file name will be removed. |  |  |  |  |  |

Upload Project Report under "Project Report" tab

| Complete Claim F<br>> Make sure to    | orm<br>complete all sections and click on 'Next'                                                                                                    |
|---------------------------------------|----------------------------------------------------------------------------------------------------|
| Contact Details                       | <b>UPDATE CLAIM DETAILS</b> * Mandatory field                                                                                                    |
| Claim Details                         | Payment   Will this be your final claim?*   Yes   No   Funds Transfer Method * How would you like your claim to be paid? * PayNow GIRO Supporting Documents Or Drag and drop files here or Select Files |
| <ul> <li>For Interim Claim</li> </ul> | Only jpg, png, gif, zip, doc, docx, ppt, pptx, pdf, xls, xlsx files supported.                                                                                                    |

- For Final Claim, check "Yes" to "Will this be your final claim?
- Indicate your Funds Transfer Method and Upload Supporting Documents

#### Complete Claim Form

- Make sure to complete all sections and click on 'Next'
- For Final Claim, to select "Yes" to Final Claim
- Select Auditor from drop down
- Click on Cost category to input your actual expenses incurred
- Click on the Cost Category and check "I want to submit a claim for this" if you want to submit claim for the cost item

| Project Report                                                                                                    | iro                |
|----------------------------------------------------------------------------------------------------|--------------------|
| Claim Details  Auditor  Auditor  Funds Transfer Method  Funds Transfer Method  Cost category  Click on the relevant cost category and select "I want to submit a claim for this" for |                    |
| Funds Transfer Method * How would you like your claim to be paid? * PayNow G Cost category Click on the relevant cost category and select "I want to submit a claim for this" for    | iro                |
| Cost category<br>Click on the relevant cost category and select "I want to submit a claim for this" for                                                                              | iRO                |
| Click on the relevant cost category and select "I want to submit a claim for this" for                                                                                               |                    |
|                                                                                                    |                    |
|                                                                                                    | the items you wish |
| Salary SGD 0.00                                                                                                    | ~                  |
| Consultancy SGD 0.00                                                                                                    | ~                  |
| Hardware/Equipment & Software SGD 0.00                                                                                                    | ~                  |
| Others SGD 0.00                                                                                                    | ~                  |
| The approved amount for these costs is calculated by the agency and will be p<br>the rest of your claim.                                                                             | oaid along with    |
| Cost Name Support Level Supported Amo                                                                                                    | unt                |
| Audit Fee 80% SGD 1,800.00                                                                                                    |                    |

- Declare and Review Claim
- Click on 'Submit' to submit Claim

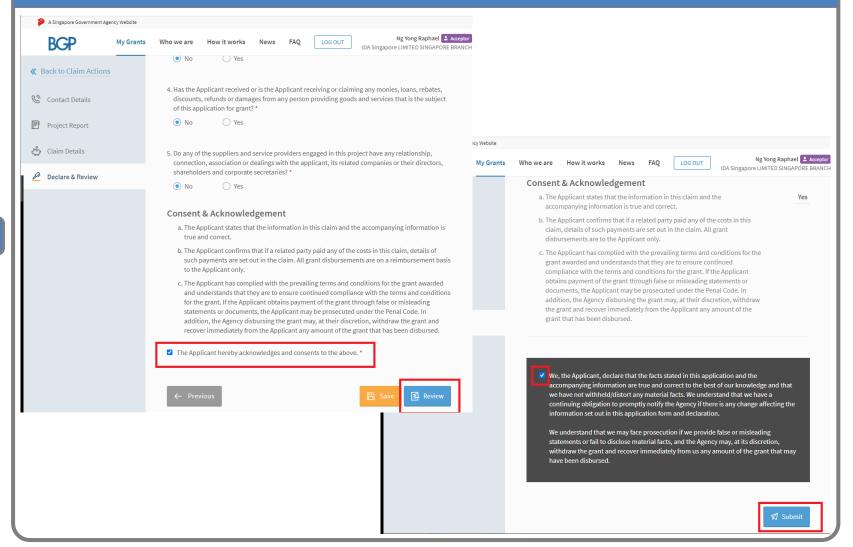

Step 11

#### Claim Submitted page

| A Singapore Government Agence  | cy Website           |                       |                      |                 |                                   |
|--------------------------------|----------------------|-----------------------|----------------------|-----------------|-----------------------------------|
| BUSINESS GRANTS PORTAL         | My Grants Who we are | How it works          | News FAQ             | LOG OUT         | Ng Yong Raphael                   |
| <b>«</b> Back to Claim Actions | Market A             | ccess (Enterprise I   | Development G        | rant)           | 同 Print                           |
| Company Profile                |                      |                       |                      |                 |                                   |
| 🛞 Contact Details              | Yo                   | ur claim has be       | en submitte          | ed.             |                                   |
| 🕑 Project Report               | Ref                  | us: Sub               | 7ZH6Z-CL01<br>mitted | Agency Details: | Enterprise Singapore<br>6666 7777 |
| 🖒 Claim Details                | Sub                  | mitted on: 02 J       | ul 2021, 04:46 pr    | n               | bgp.robot+esg_mad@<br>gmail.com   |
| 🖉 Declare & Review             |                      |                       |                      |                 |                                   |
|                                | 🔓 Co                 | OMPANY P              | ROFILE               |                 |                                   |
|                                | Last A               | CRA refresh at: 01 Ju | 2021, 04:00 pm       |                 |                                   |
|                                | Compan               | y Details             |                      |                 |                                   |
|                                | Company              | Unique Entity Numb    | oer (UEN)            | 201325260W      |                                   |

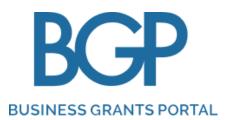

## **REWORK SUBMISSION**

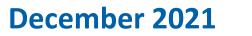

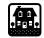

## **REWORK PROCESS**

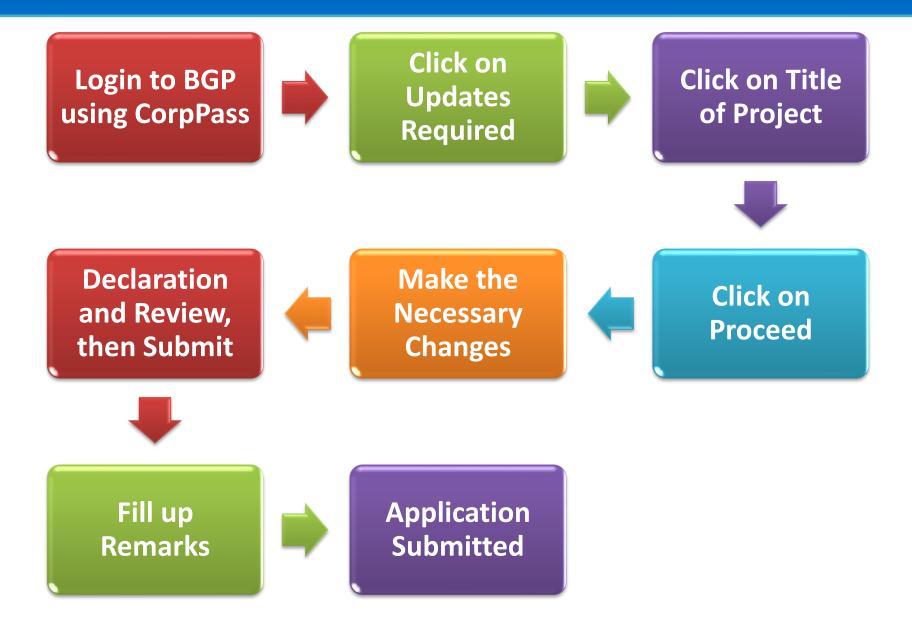

## **REWORK SUBMISSION GUIDE**

| Step 1 | Click on 'Login' and login using CorpPass                                                                                                    |  |
|--------|----------------------------------------------------------------------------------------------------|--|
|        | A Singapore Government Agency Website                                                                                                    |  |
|        | BUSINESS GRANTS PORTAL Who we are How it works News FAQ Q LOG IN                                                                                                    |  |
|        | Announcement: test                                                                                                    |  |
|        | <section-header><section-header><text><text><text></text></text></text></section-header></section-header>                                                                            |  |
|        | Learn how to apply       Register for Corppass account       Apply for a grant now         Find out how to apply for a grant       You'll need this to apply for a grant       Login |  |

Step 2

• Click on 'Applications' or 'Change Requests' or 'Claims'

• Click on 'Updates Required'

| A Singapore Government Agency Website                                                                                                    | A Singapore Government Agency Website                                                                            |       |
|----------------------------------------------------------------------------------------------------|----------------------------------------------------------------------------------------------------|-------|
| BUSINESS GRANTS PORTAL                                                                                                    | BUSINESS GRANTS PORTAL My Grants Who we are How it works News FAQ LOG OUT                                        |       |
| MY GRANTS                                                                                                    | MY GRANTS                                                                                                    |       |
| Applications Change Re                                                                                                    | Applications Change Requests Claims                                                                              |       |
|                                                                                                    | What would you like to do? 🌮 A Singapore Government Agency Website                                               |       |
| What would you like to do                                                                                                    | Submit change                                                                                                    | .0G 0 |
| Edit company<br>profile<br>Update your account<br>and company details                                                                         | Request edits to your<br>grant Astep-by-f<br>to change r<br>MY GRANTS                                            |       |
|                                                                                                    | My Change Requests Claims Change Requests                                                                        |       |
| SkillsFuture Enterprise (<br>From 1 Apr 2020 to 30 Jun 2023, yc<br>out-of-pocket expenses on qualify<br>Your total remaining credit to-date i | Updates Required (0)       Drafts (0)       Processing         s SGD 44,444.00.       What would you like to do? |       |
| View My SFEC Details                                                                                                    | File new claim<br>Claim expenses from<br>your grant How to claim<br>A step-by-step guide<br>to claims            |       |
| My Applications                                                                                                    | your grant to claims                                                                                             |       |
| Updates Required (1)                                                                                                    | Drafts (0) Processing (0) Completed (0) My Claims                                                                |       |
|                                                                                                    | Updates Required (0) Drafts (0) Processing (0) Complet                                                           | ted   |

#### • Click on title of the project under "Project Title"

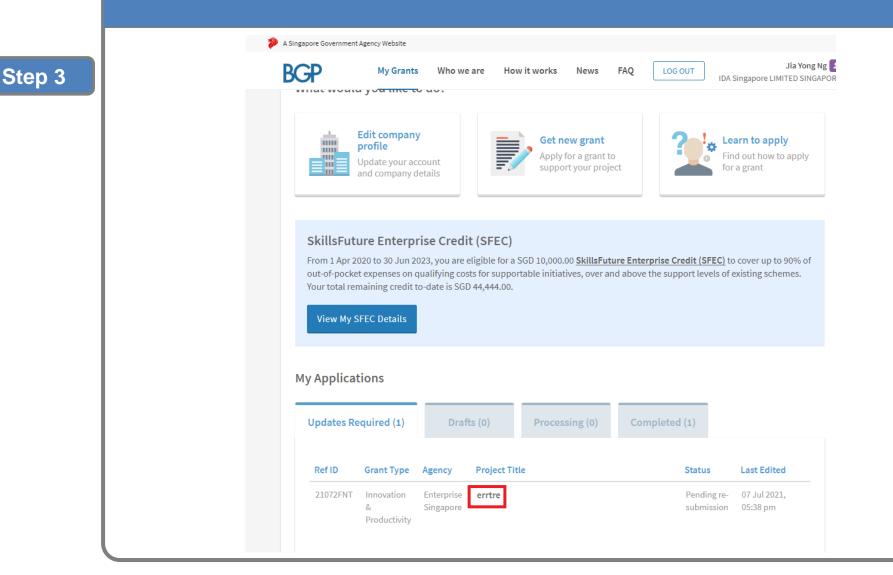

- Look at the comments left by ESG for the actionable items
- Click on 'Proceed'

| <b>«</b> Back to My Gra                             | nts                             |                              |                     |                |              |                |                           |
|-----------------------------------------------------|---------------------------------|------------------------------|---------------------|----------------|--------------|----------------|---------------------------|
| Innovation & Prod                                   |                                 | rise Developme               | nt Grant)           |                |              |                |                           |
| Enterprise Transform                                |                                 |                              |                     |                |              |                |                           |
|                                                     | nono                            |                              |                     |                |              |                |                           |
| The Enterprise<br>foundations.                      | Development Gr                  | ant (EDG) helps bu           | isinesses prepare   | for growth a   | nd transforr | nation by stre | engthening their business |
| From 1 Apr 202                                      |                                 |                              |                     |                |              | it to achievin | g workers outcomes to     |
| <ul><li>quality for up t</li><li>Wage inc</li></ul> |                                 | ompanies have to             | select at least 1 o | of 4 workers o | utcomes:     |                |                           |
| <ul> <li>Redesign</li> <li>New jobs</li> </ul>      | n of existing jobs<br>s created |                              |                     |                |              |                |                           |
| <ul> <li>Training</li> </ul>                        | for better prospe               | cts                          |                     |                |              |                |                           |
| Your appli                                          | cation requi                    | res modificat                | ion Please          | rectify you    | ur applic    | ation          |                           |
| rour uppu                                           | cation requi                    | co mounicat                  |                     | comy yo        | arappar      |                |                           |
|                                                     |                                 |                              |                     |                |              |                |                           |
|                                                     |                                 |                              |                     |                |              |                |                           |
|                                                     | retur                           | n for edit remarks           |                     |                |              |                |                           |
| Processir<br>Officer                                | ng                              | n for edit remarks           |                     |                |              |                |                           |
|                                                     | ng                              | n for edit remarks           |                     | Agency Detail: | s:           | Enterpri       | se Singapore              |
| Officer                                             | ng<br>21<br>Pe                  |                              | sion                | Agency Detail  | s:           | 7777 888       |                           |
| Officer<br>Ref ID:<br>Status:                       | ng<br>21<br>Pe                  | .072FNT<br>ending re-submiss | sion                | Agency Detail  | S:           | 7777 888       | 8                         |
| Officer<br>Ref ID:<br>Status:                       | ng<br>21<br>Pe                  | .072FNT<br>ending re-submiss | sion                | Agency Detail  | s:           | 7777 888       | 8                         |
| Officer<br>Ref ID:<br>Status:                       | ng<br>21<br>Pe                  | .072FNT<br>ending re-submiss | sion                | Agency Detail: | S:           | 7777 888       | 8                         |
| Officer<br>Ref ID:<br>Status:                       | ng<br>21<br>Pe                  | .072FNT<br>ending re-submiss | sion<br>im          | Agency Detail  | S:           | 7777 888       | 8                         |

**Cancel Application** 

- Make the necessary changes as requested by ESG
- Run through all the sections again to determine if other changes needed

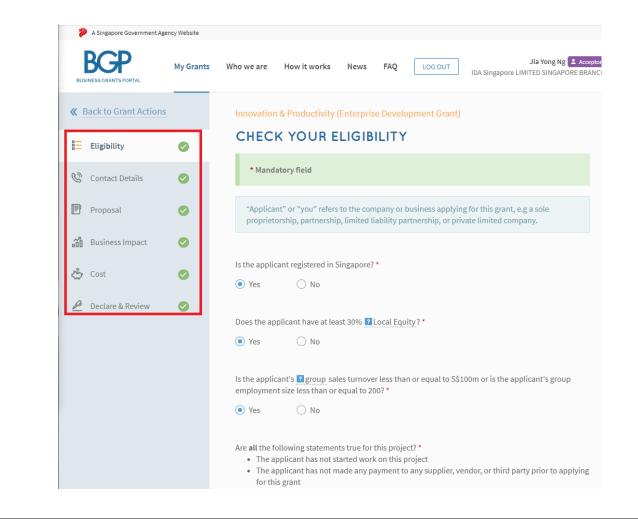

## **GRANT SUBMISSION GUIDE**

Step 6

- Declare and Review Application
- Click on 'Submit' to submit application

| A Singapore Governmer             | nt Agency Website  |                        |                                                                                                    |                                                  |                                  |                                                                |                                 |                                                                   |         |                    |        |
|-----------------------------------|--------------------|------------------------|----------------------------------------------------------------------------------------------------|--------------------------------------------------|----------------------------------|----------------------------------------------------------------|---------------------------------|-------------------------------------------------------------------|---------|--------------------|--------|
| BGP                               | My Grants          | Who we are             | How it works                                                                                                    | News                                             | FAQ                              | LOG OUT                                                        | IDA Singapo                     | Yong Ng Jia<br>pre LIMITED SINGAPO                                |         |                    |        |
| We have received yo               | our endorsement le | etter from e2i.        |                                                                                                    |                                                  |                                  |                                                                |                                 |                                                                   |         |                    |        |
| <b>&amp;</b> Back to Grant Action | ons                | Agen<br>their          |                                                                                                    | agencies for<br>istance schei                    | the pur<br>mes or f              | poses of assessi<br>for public policy                          | ng the Applica                  | n of grant by the<br>ant's suitability for<br>rmulation or public | :       |                    |        |
| Eligibility Contact Details       |                    | autor<br>appli<br>unde | Applicant acknowle<br>matically entitle th<br>cation is purely an<br>rstands that the fu<br>ut in the Letter of ( | he Applicant<br>n estimation a<br>unding shall I | to fundi<br>and will<br>be subje | ing, and all proje<br>I be subject to ev<br>ect to such furthe | ct funding sta<br>aluation. The | ited in this                                                      | be      |                    |        |
| Proposal                          |                    | cost a                 |                                                                                                    | icant agrees                                     | that in r                        | no event will the                                              | Agency be lia                   | ble to the applican                                               | t       | ire Government Age | ency V |
| Business Impact                   |                    | indire                 | ny direct or indirec<br>ect, incidental, spe<br>this Application.                                                 |                                                  |                                  |                                                                |                                 | ofit or savings or<br>rom or in connection                        | on      | Р                  | M      |
| 🖒 Cost                            |                    |                        | Applicant agrees to<br>red by the Agency                                                                          |                                                  |                                  |                                                                |                                 | gainst the Agency<br>n.                                           | Dr      | Grant Actions      |        |
| 🖉 Declare & Review                |                    |                        | Applicant agrees th<br>cy to access its pre                                                                       |                                                  |                                  |                                                                |                                 |                                                                   |         | וע Profile         |        |
|                                   |                    | false<br>Gove          | or inaccurate, or if<br>rnment has the rig                                                                        | f the Applica<br>ght to susper                   | nt bread<br>nd the d             | ches any of the a<br>isbursement of r                          | greements ab<br>nonies and/o    |                                                                   |         | ty                 |        |
|                                   |                    | other                  | benefits disburse                                                                                                 | ed under the                                     | grant.                           |                                                                | <b>_</b>                        |                                                                   |         | Details            |        |
|                                   |                    | ← Pre <sup>1</sup>     | vious                                                                                                    |                                                  |                                  |                                                                | 🖹 Sav                           | e 🛐 Review                                                        |         | al<br>Is Impact    |        |
|                                   |                    |                        |                                                                                                    |                                                  |                                  |                                                                |                                 | P                                                                 | Declare | e & Review         |        |
|                                   |                    |                        |                                                                                                    |                                                  |                                  |                                                                |                                 |                                                                   |         |                    |        |
|                                   |                    |                        |                                                                                                    |                                                  |                                  |                                                                |                                 |                                                                   |         |                    |        |
|                                   |                    |                        |                                                                                                    |                                                  |                                  |                                                                |                                 |                                                                   |         |                    |        |
|                                   |                    |                        |                                                                                                    |                                                  |                                  |                                                                |                                 |                                                                   |         |                    |        |
|                                   |                    |                        |                                                                                                    |                                                  |                                  |                                                                |                                 |                                                                   |         |                    |        |
|                                   |                    |                        |                                                                                                    |                                                  |                                  |                                                                |                                 |                                                                   |         |                    |        |
|                                   |                    |                        |                                                                                                    |                                                  |                                  |                                                                |                                 |                                                                   |         |                    |        |

| My Grants | Who we are         How it works         News         FAQ         LOG OUT         IDA Singapore LIMITED SINGAPORE BRAI                                                                                                    |
|-----------|----------------------------------------------------------------------------------------------------|
|           | with this Application.                                                                                                    |
|           | d. The Applicant agrees to indemnify the Agency against any claims made<br>against the Agency or incurred by the Agency arising from or in connection<br>with this Application.                                                                                                    |
|           | e. The Applicant agrees that it will allow agencies/entities appointed or<br>authorised by the Agency to access its premises for the purpose of ensuring<br>compliance with the applicable SDMs.                                                                                                    |
|           | f. The Applicant understands and agrees that if any of the above declarations<br>are found to be false or inaccurate, or if the Applicant breaches any of the<br>agreements above, the Government has the right to suspend the<br>disbursement of monies and/or other benefits under the grant, to revoke<br>any grants issued, and to immediately recover all monies and/or other<br>benefits disbursed under the grant. |
|           |                                                                                                    |
|           | We, the Applicant, declare that the facts stated in this application and the<br>accompanying information are true and correct to the best of our knowledge and that                                                                                                    |
|           | we have not withheld/distort any material facts. We understand that we have a                                                                                                    |
|           | we have not withheld/distort any material facts. We understand that we have a<br>continuing obligation to promptly notify the Agency if there is any change affecting the<br>information set out in this application form and declaration.                                                                                                    |

have been disbursed.

### **GRANT SUBMISSION GUIDE**

- Fill up remarks by stating what has been changed
- Click on 'Submit' to submit application

| BGP                            | the purposes of assessing the Applicant's suitability for the | IDA Singapore LIMITED SIN |
|--------------------------------|---------------------------------------------------------------|---------------------------|
| <b>«</b> Back to Grant Actions | assistance schemes or for public policy analysis or formula   |                           |
|                                | A Submit Application                                          |                           |
| Company Profile                |                                                               | does<br>roject            |
|                                | Do you have any remarks before proceeding?                    | subject                   |
| Eligibility                    | updated name                                                  | be<br>Letter              |
|                                | apuated name                                                  | . Letter                  |
| 😵 Contact Details              |                                                               | the                       |
|                                | · · · · · · · · · · · · · · · · · · ·                         | t will the<br>amages,     |
| 🕑 Proposal                     | 3988 characters left                                          | cial,                     |
|                                |                                                               | th this                   |
| Business Impact                |                                                               | ide                       |
| .0                             |                                                               | ection                    |
| 🖒 Cost                         | Cancel                                                        | omit                      |
| P Declare & Review             |                                                               | r                         |
| Declare & Review               | compliance with the applicable SDMs.                          | - isuning                 |
|                                | f. The Applicant understands and agrees that if any of the ab | ove declarations          |

### **GRANT SUBMISSION GUIDE**

| Application submitt                  | ed page                                                                                                    |
|--------------------------------------|----------------------------------------------------------------------------------------------------|
| A Singapore Government Agency Websit | e                                                                                                    |
| BUSINESS GRANTS PORTAL               | ants Who we are How it works News FAQ LOG OUT IDA Singapore LIMITED SINGAPORE BRANCH                                                                                                    |
| Back to Grant Actions                | Innovation & Productivity (Enterprise Development Grant)                                                                                                    |
| Company Profile                      |                                                                                                    |
| Contact Details                      | Your application has been submitted.         Ref ID:       21072FNT       Agency Details:       Enterprise Singapore         Status:       Re-submitted       7777 8888         Submitted on:       07 Jul 2021, 05:48 pm       bgp.robot+esg_cdg@g |
| Business Impact                      | mail.com                                                                                                    |
| Cost                                 | COMPANY PROFILE                                                                                                    |
|                                      | Last snapshot at: 07 Jul 2021, 05:47 pm                                                                                                    |

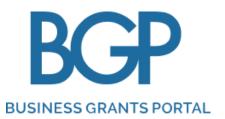

# **CANCEL SUBMISSION**

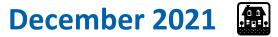

## **CANCEL SUBMISSION PROCESS**

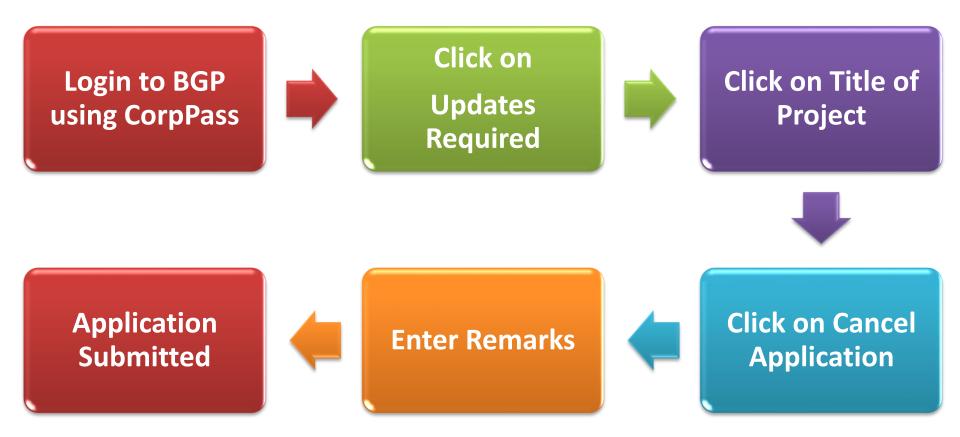

**Note:** this is only possible, after ESG returns the submission back to applicant for rework

| Step 1 | Click | on 'Login' and login                                                                                      | using CorpPass                                                           |                                |
|--------|-------|----------------------------------------------------------------------------------------------------|--------------------------------------------------------------------------|--------------------------------|
|        | E     | A Singapore Government Agency Website Who we are Ho ESS GRANTS PORTAL                                     | ow it works News FAQ                                                     |                                |
|        | ¢ /   | Innouncement: test                                                                                        | - 0                                                                      | o                              |
|        | <     | THE NEW PRODU<br>SOLUTIONS GRA<br>Make your business more productivity solutions and equ<br>Find Out More | ANT<br>ductive with pre-scoped                                           |                                |
|        |       | Learn how to apply<br>Find out how to apply for a grant                                                   | Register for Corppass account 2<br>You'll need this to apply for a grant | Apply for a grant now<br>Login |

Click on 'Applications' or 'Change Requests' or 'Claims'
Click on 'Updates Required'

| A Singapore Government Agency Website                                                                                                    | A Singapore Government Agency Website                                                                            |                      |
|----------------------------------------------------------------------------------------------------|----------------------------------------------------------------------------------------------------|----------------------|
| UUSINESS GRANTS PORTAL                                                                                                    | BUSINESS GRANTS PORTAL My Grants Who we are How it works News FAQ LOG OUT                                        |                      |
| MY GRANTS                                                                                                    | MY GRANTS                                                                                                    |                      |
| Applications  Change Re                                                                                                    | Applications Change Requests Claims                                                                              |                      |
|                                                                                                    | What would you like to do?     P A Singapore Government Agency Website                                           |                      |
| What would you like to do                                                                                                    | Submit change<br>request<br>Request edits to your<br>Request edits to your                                       | News FAQ LOG OUT ID. |
| Update your account<br>and company details                                                                                                    | grant MY GRANTS                                                                                                  |                      |
|                                                                                                    | My Change Requests Claims Change Requests                                                                        |                      |
| SkillsFuture Enterprise C<br>From 1 Apr 2020 to 30 Jun 2023, yc<br>out-of-pocket expenses on qualify<br>Your total remaining credit to-date is SC | Updates Required (0)       Drafts (0)       Processing         s SGD 44,444.00.       What would you like to do? |                      |
| View My SFEC Details                                                                                                    | File new claim<br>Claim expenses from<br>your grant How to of<br>A step-by<br>to claims                          | -step guide          |
| My Applications                                                                                                    |                                                                                                    |                      |
| Updates Required (1)                                                                                                    | Drafts (0) Processing (0) Completed (0) My Claims                                                                |                      |
|                                                                                                    | Updates Required (0) Drafts (0) Processin                                                                        | g (0) Completed (0)  |

#### • Click on title of project

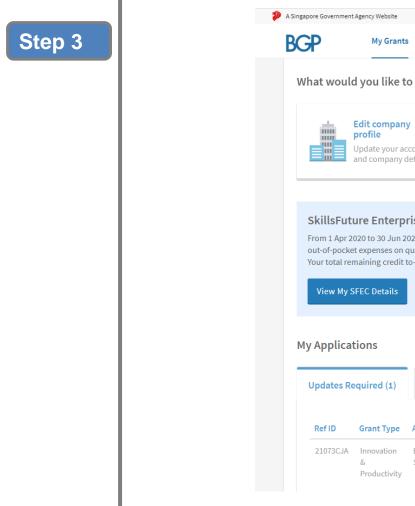

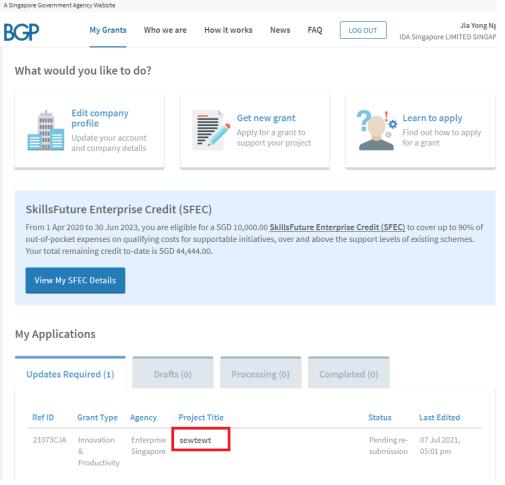

Step

### • Click on 'Cancel Application'

| 8 | A Singapore Government Agency Websit                                                                                                    | te                                                                                                    |                                                               |                                                                                            |
|---|----------------------------------------------------------------------------------------------------|----------------------------------------------------------------------------------------------------|---------------------------------------------------------------|--------------------------------------------------------------------------------------------|
|   | NINESS GRANTS PORTAL                                                                                                    | ants Who we are How in                                                                                            | works News FAQ                                                | LOG OUT IDA Singapore LIMITED SINGAPORE                                                    |
|   | Enterprise Transform Package                                                                                                    | nterprise Development Gran                                                                                        |                                                               |                                                                                            |
|   | foundations.<br>From 1 Apr 2020, all comp<br>qualify for up to 70% fund<br>• Wage increment<br>• Redesign of existing<br>• New jobs created<br>• Training for better p | ent Grant (EDG) helps businesses<br>anies applying for the Enterprise<br>ing. Companies have to select at<br>jobs | Development Grant must comr<br>least 1 of 4 workers outcomes: | rmation by strengthening their business<br>nit to achieving workers outcomes to<br>cation. |
|   | Processing<br>Officer                                                                                                    | some remarks                                                                                                    |                                                               |                                                                                            |
|   | Ref ID:<br>Status:<br>Submitted on:                                                                                                    | 21073CJA<br>Pending re-submission<br>07 Jul 2021, 04:47 pm                                                        | Agency Details:                                               | Enterprise Singapore<br>7777 8888<br>bgp.robot+esg_cdg@gmail.com                           |
|   |                                                                                                    | APPLICATION F<br>View or edit your grant su                                                                       |                                                               | Proceed<br>Cancel Application                                                              |

- Enter Remarks to state reason for cancellation
- Click on 'Cancel Application'

| Back to My Grants                                         | A Cancel Applicati   | on |       |                    |                    |
|-----------------------------------------------------------|----------------------|----|-------|--------------------|--------------------|
| nnovation & Productivit<br>Enterprise Transform Packag    | Remarks              |    |       |                    |                    |
| GRANT ACTIO                                               |                      |    |       |                    | e                  |
| The Enterprise Develo<br>foundations.                     | 4000 characters left |    |       |                    | ing their business |
| From 1 Apr 2020, all co<br>qualify for up to 70% f        |                      |    | -     |                    | rs outcomes to     |
| <ul><li>Wage increment</li><li>Redesign of exis</li></ul> |                      |    | Close | Cancel Application |                    |

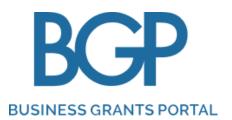

# **Enquiries on EDG Submissions in BGP**

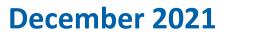

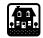

# Submission of Enquiries on your EDG application in BGP

#### **Business Grant Portal Helpdesk Support**

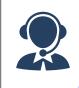

Enterprise Infoline: +(65) 6898 1800 **Enquiry Form:** https://go.gov.sg/bgphelpdesk

Handle issues relating to usage and technical issues encountered in BGP

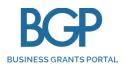

# corppass

#### **Business Grants Portal Helpdesk Support**

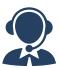

BGP Helpdesk: +(65) 6708 7288 **Enquiry Form:** https://go.gov.sg/bgphelpdesk **Corppass Helpdesk Support** 

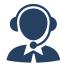

Corppass Helpdesk: +(65) 6643 0577 Email: <u>support@Corppass.gov.sg</u>